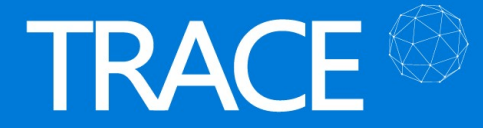

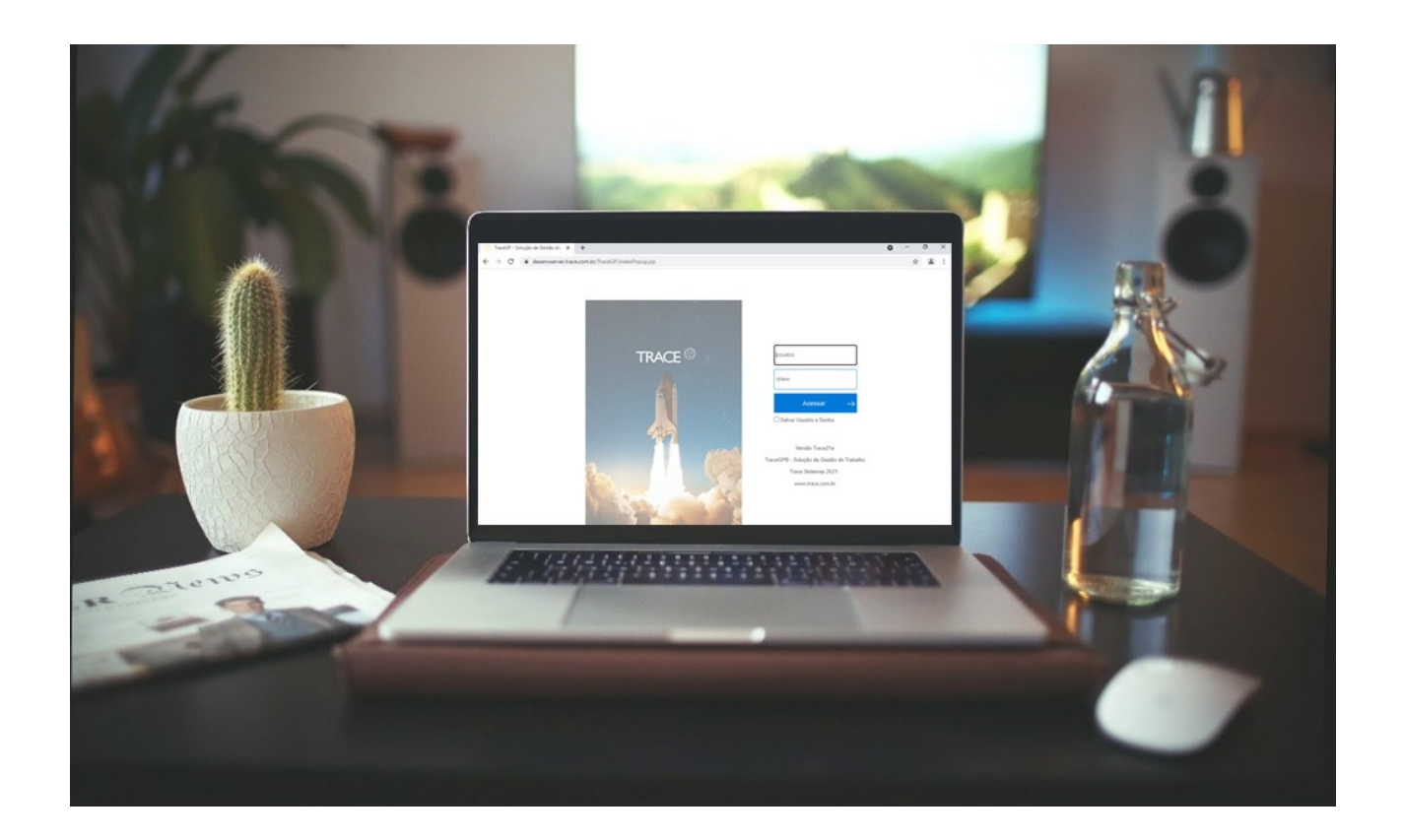

# CARTA ANÚNCIO Versão Trace23a

Após um ano, do lançamento oficial da versão Trace22b, retornamos para anunciar o lançamento da versão de 2023, Trace23a, recheada de novidades.

Houveram atualizações e melhorias nos módulos de Projetos (ágeis e tradicionais), Workflows de Demandas, Tarefas, Relatórios, Dashboards, Perfis de Acesso e muito mais. Confira todas as novidades nesta carta anúncio.

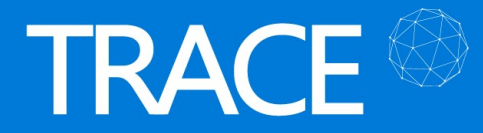

## Ferramentas de Brainstorm

### Canvas de Projeto – Melhorias de usabilidade

\* Em atendimento à sugestão de melhoria 24529.

Adequamos a tela de edição das caixas de informações do Canvas de Projetos, de forma que, a cada inclusão e/ou exclusão de item, a caixa não seja automaticamente fechada, facilitando assim a manutenção das informações, caso você precise incluir, alterar e/ou excluir vários itens na mesma caixa de informações.

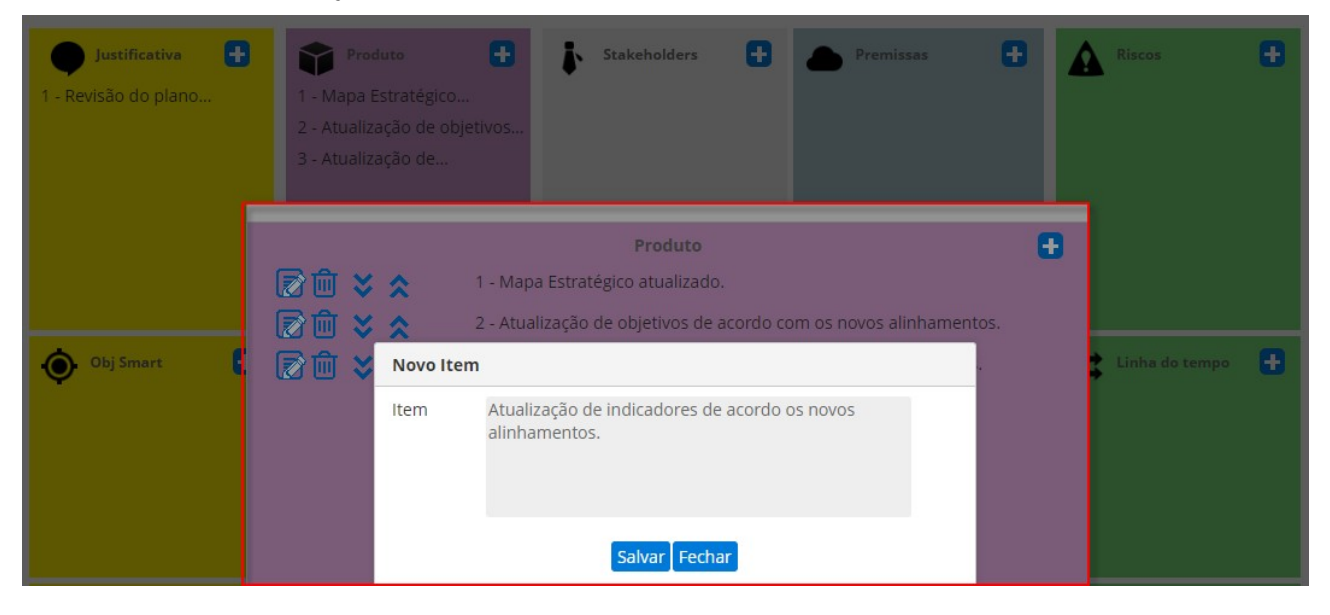

# Projetos Ágeis

### Quadro Kanban – Resumo do Sprint (novos contadores)

\* Em atendimento à sugestão de melhoria 24200.

A partir de agora, toda vez que você acessar o Aba Kanban do seu projeto do tipo Scrum, haverá um contador apresentando o Resumo do(s) Sprint(s) selecionado(s), totalizando as complexidades em Pontos, Horas e quantidade de Itens de Backlog no(s) Sprint(s) selecionado(s).

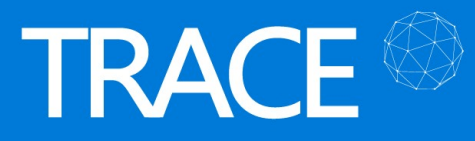

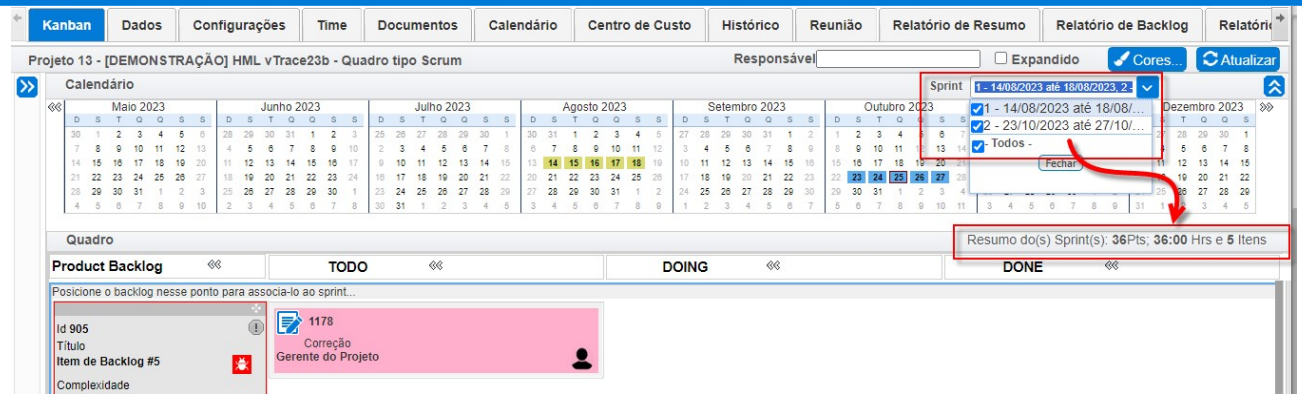

### Quadro Kanban – Seção Calendário – Hint da Release

\* Em atendimento à sugestão de melhoria 24195.

Foi adicionado, na seção de calendário, um *hint* para apresentação do título da Release, ao posicionar o mouse sobre a release.

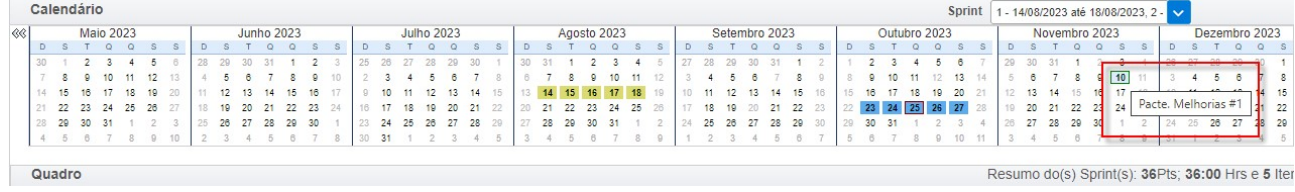

### Quadro Kanban – Ocultar cards na última divisória

\* Em atendimento à sugestão de melhoria 24581.

Para a visão principal, nos quadros tipo Kanban ou para os quadros das visões complementares, disponibilizamos a função Retirar itens finalizados após que elimina os itens da visualização quando posicionados sobre a última divisória do quadro.

Ao acionar essa opção, complementarmente, você pode informar após quantos dias da movimentação dos itens para última divisória, você deseja removê-los da visualização. Neste último caso, até lá, os itens serão mantidos na visualização da última divisória, até a quantidade de dias indicada.

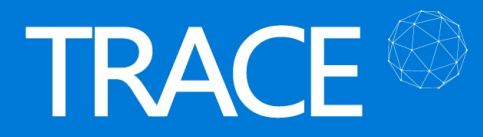

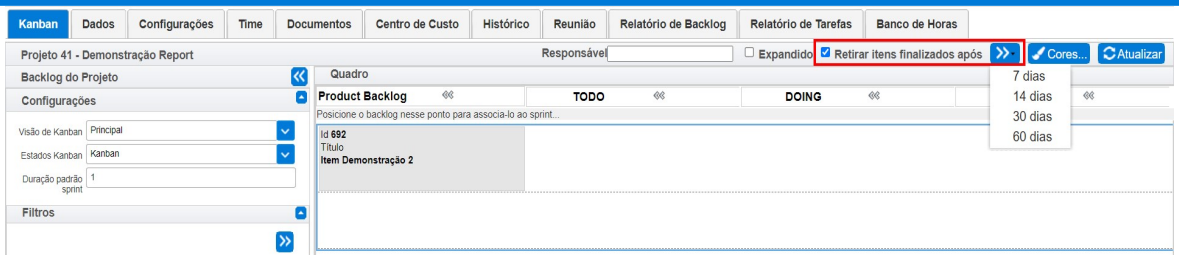

### Quadro Kanban – Fixação da barra de título e barra de associação

\* Em atendimento à sugestão de melhoria 24199.

Independente da posição da barra de rolagens, para visualização dos itens em andamento no kanban, a partir de agora, tanto a barra de títulos das divisórias do kanban, quanto a barra de associação de itens no quadro/sprint, ficam sempre visíveis, facilitando a usabilidade do kanban.

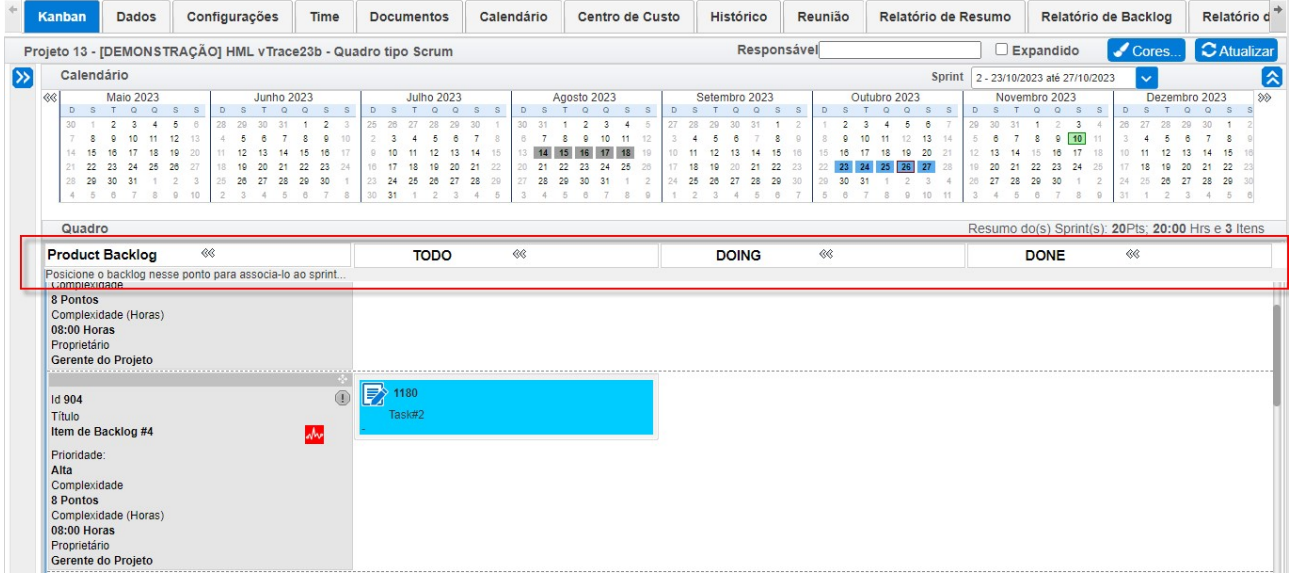

### Quadro Kanban – Drag and drop na priorização do backlog

\* Em atendimento a sugestão de melhoria 24270.

Já a tela priorização/ordenação do Backlog do Projeto, passa a contar com a opção de arrastar e soltar (drag & drop) para alteração da ordem de priorização dos itens de backlog do projeto.

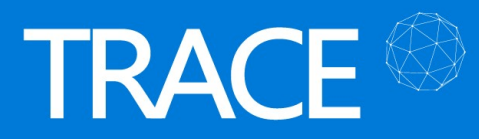

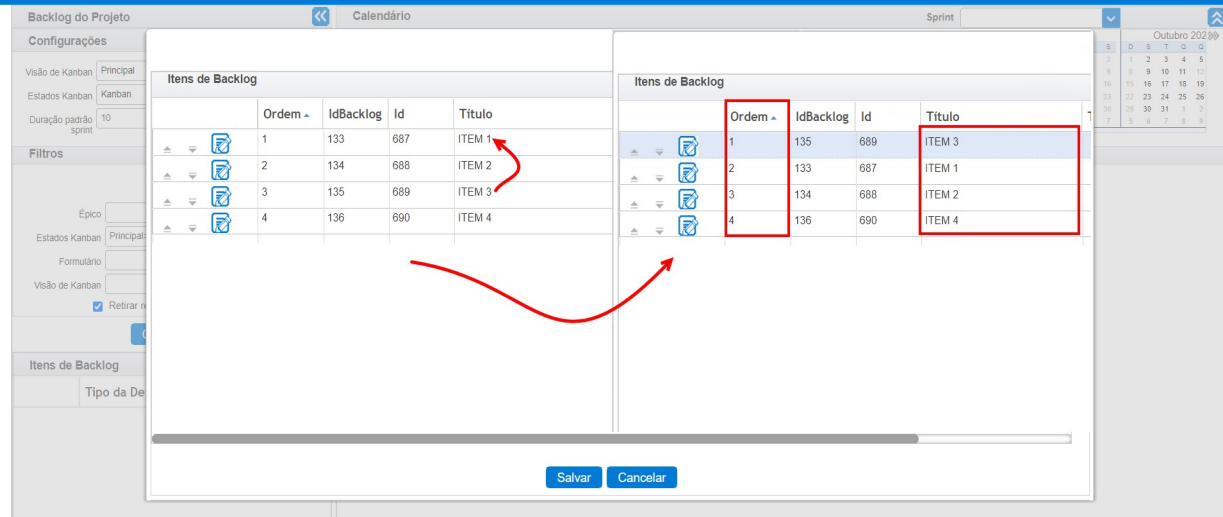

### Quadro Kanban – Seção Backlog do Projetos – Filtros de pesquisa & Preferências do Usuário

\* Em atendimento às sugestões de melhorias 24131, 24167 e 24485.

A partir desta nova versão os Filtros da seção Backlog do Projeto passam a ser acessados a

partir do ícone  $\left\{ \boldsymbol{\lambda} \right\}$ , o qual você pode utilizar para escolher, incluir ou remover, quais filtros irá utilizar na consulta dos itens relacionados ao quadro aberto.

Além deste recurso, novos filtros foram adicionados como:

- **Tipo de Demanda:** Filtra de acordo com o tipo selecionado.
- **Epico:** Filtra pelos itens que possuem épicos selecionados.
- **· Visão de Kanban:** Filtra os itens de backlog que estejam associados na visão ou visões que forem selecionadas.
- **Estados Kanban:** Filtra todos os itens de backlog que possuam alguma tarefa ou o próprio item disposto na raia.

A opção Retirar registros vinculados a um sprint passará a vir, por padrão, sempre habilitada, facilitando a visualização dos itens de backlog, resumindo a lista apenas aos itens ainda associados a um sprint.

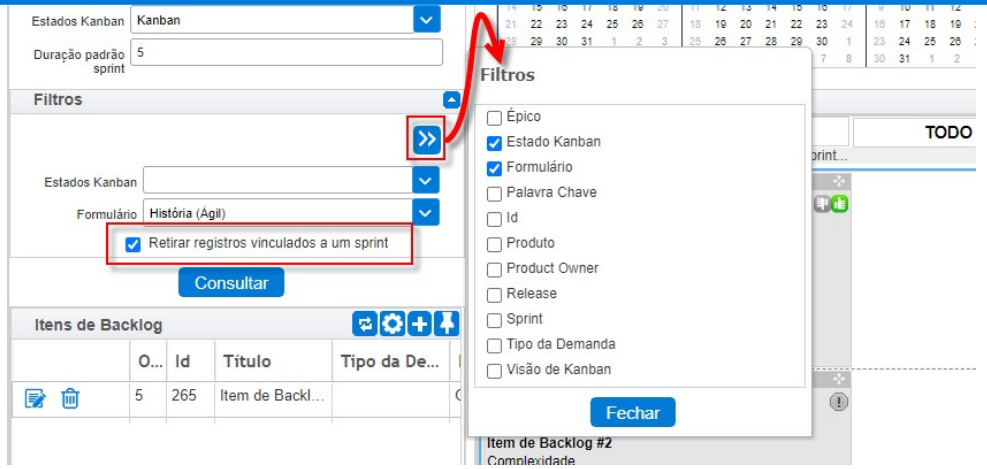

Estas novas configurações, de filtros selecionados, passam a ser salvas juntamente com as demais configurações de exibição contraído/expandido da tela (aba) Kanban, nas preferências de exibição do usuário, ou seja, no seu próximo acesso, suas últimas configurações de exibição da tela serão mantidas (recarregadas).

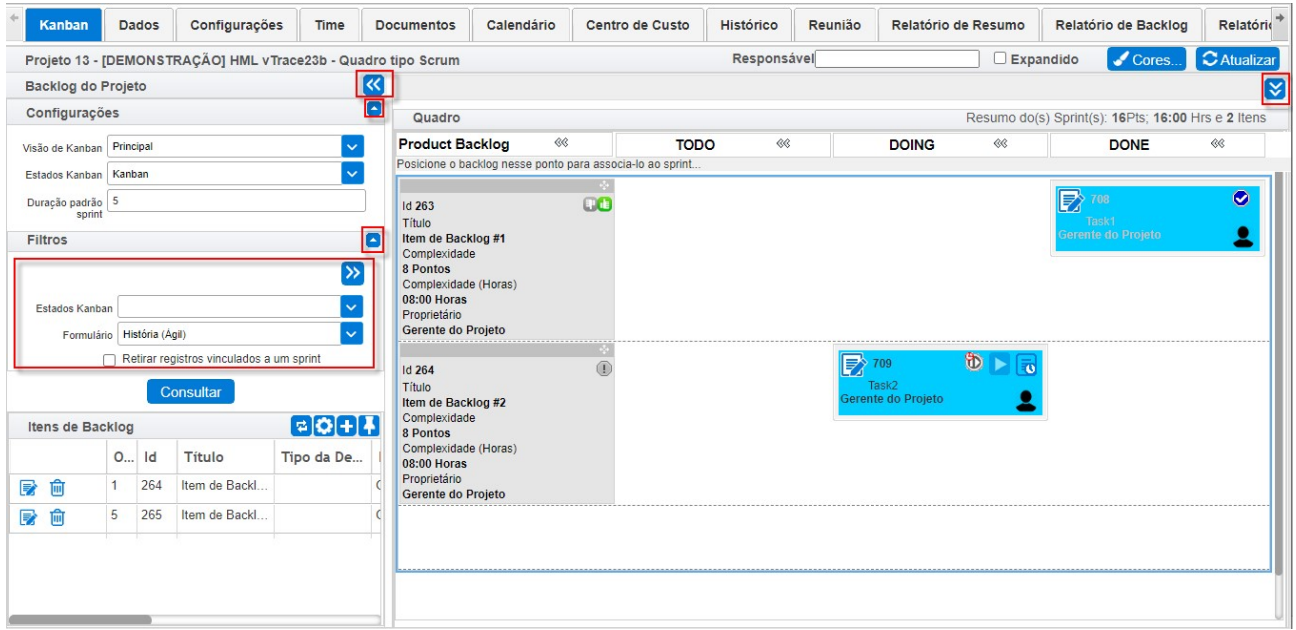

Ainda na seção de Backlog do Projeto, a lista do backlog do projeto apresentará somente os itens de backlog que ainda não estão finalizados e esta mesma visualização será mantida na tela de Ordenação/Priorização do Backlog do Projeto. Lembramos que, todos os itens, mesmo os já finalizados, continuam podendo ser consultados na Aba Relatório de Backlog.

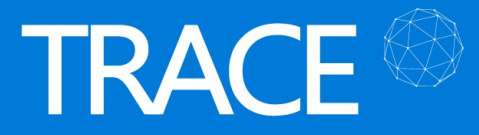

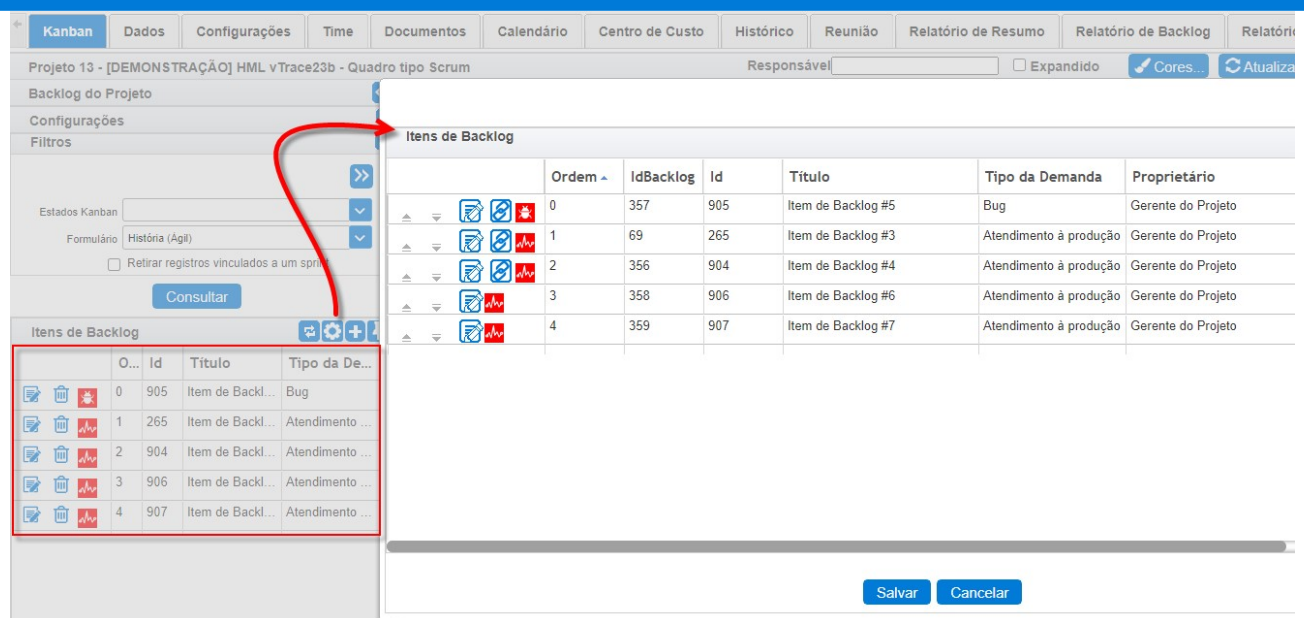

#### Quadro Kanban – Disposição e ordenação dos cards de itens no quadro

\* Em atendimento à sugestão de melhoria 24315.

Em quadros onde utiliza-se apenas a movimentação de itens de backlog, otimizamos a visualização dos itens para que fiquem um abaixo do outro durante a movimentação no quadro e não mais um por linha, como nas versões anterior. Desta forma é possível visualizar mais itens por vez no quadro, semelhante ao Kanban de Demandas.

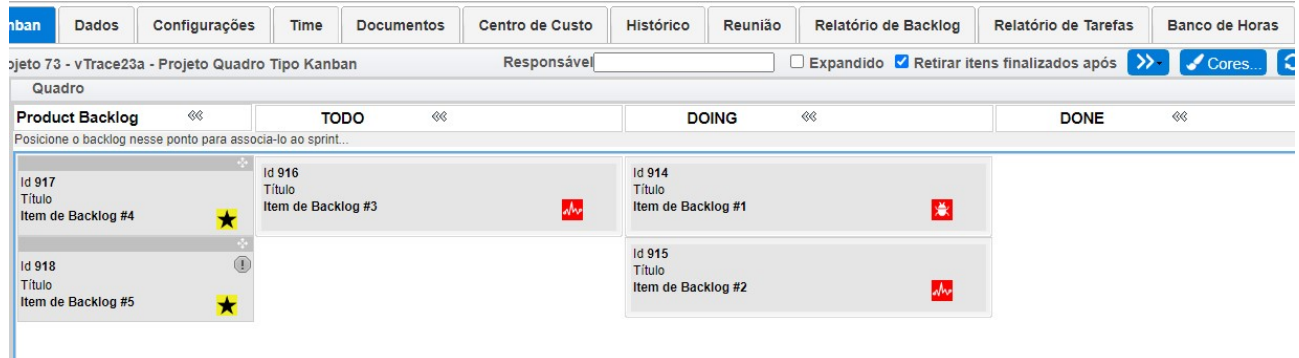

Outra novidade é quanto à ordenação dos itens de backlog no quadro, definidas na opção Ordenação de Itens de Backlog, da Aba Configurações, que agora conta com o recurso de ordenação Manual. Esta opção, permite que você mude a ordenação dos itens, arrastando e soltando, reposicionando livremente os itens na coluna em que estão.

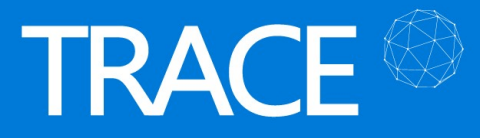

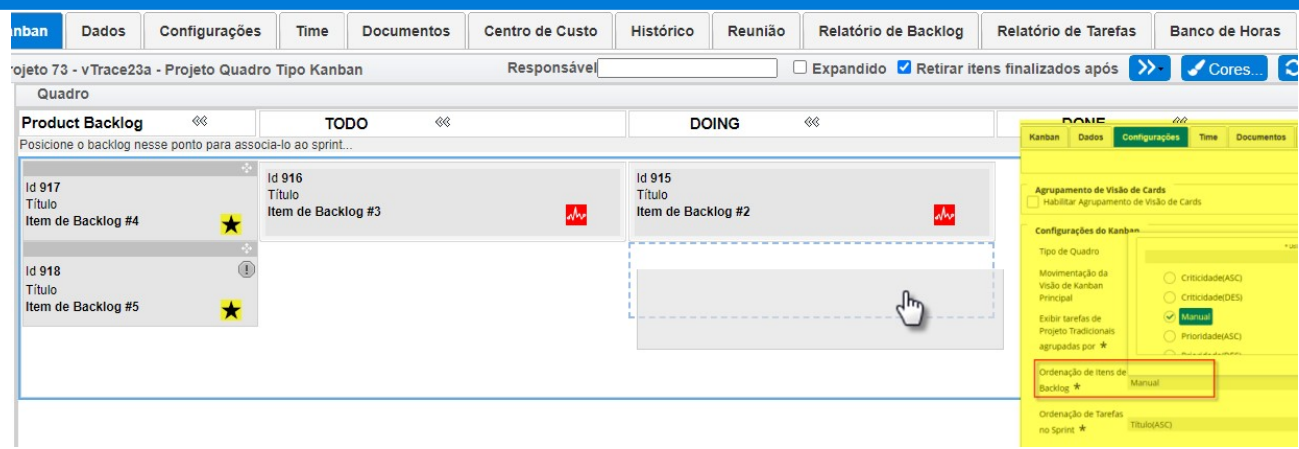

### Quadro Kanban – Novos ícones (tipos) e cores (épicos) para os cards de itens de backlog

\* Em atendimento às sugestões de melhorias 23864 e 24816.

Os cards de itens de backlog a partir de agora passam a exibir os ícones referentes ao Tipo de Demanda e a cor de realce para o Épico, caso haja configuração para estes itens no Trace.

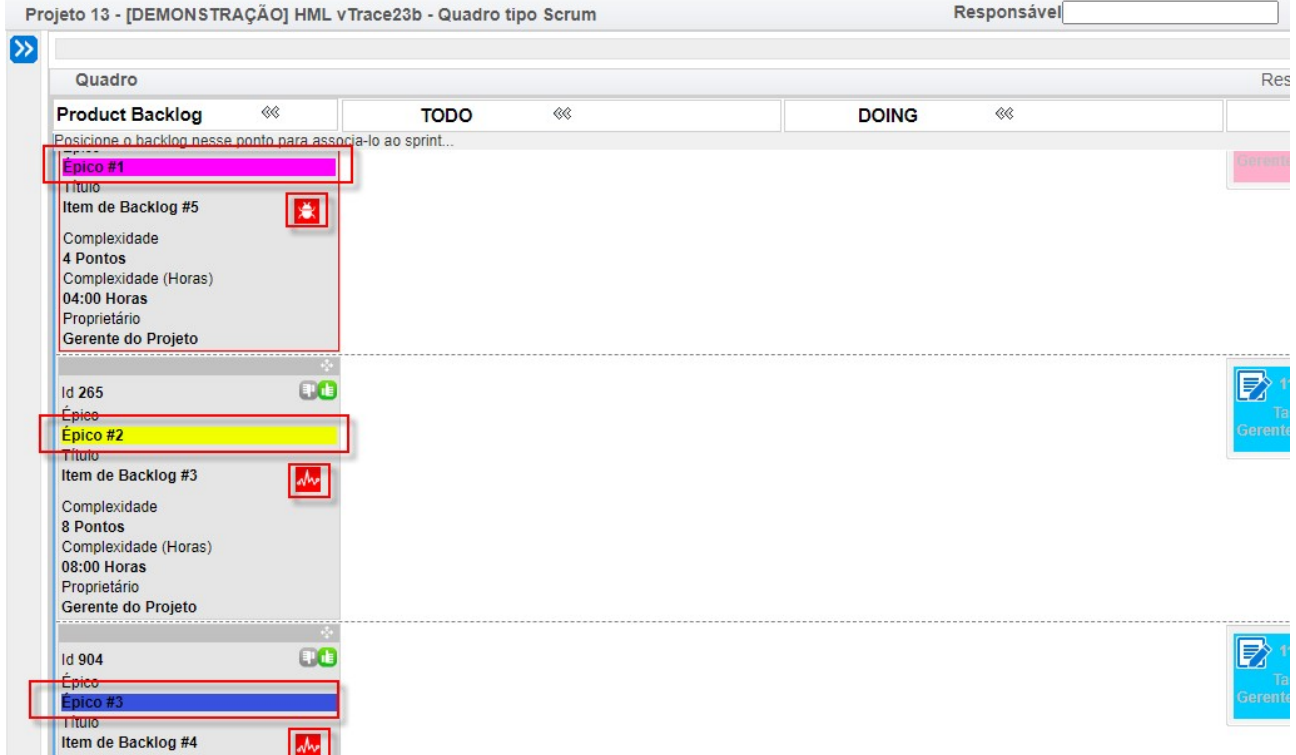

Os ícones de Tipo e as cores de realce dos Épicos, serão apresentados para itens nos quadros dos projetos ágeis e no Kanban de Demandas.

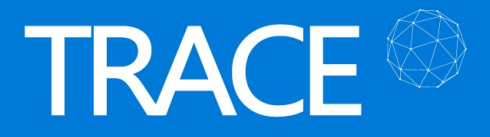

Adicionalmente, serão exibidos também os ícones de Tipo, tanto na seção de Backlog do Projeto quanto na tela de Ordenação/Priorização do Backlog.

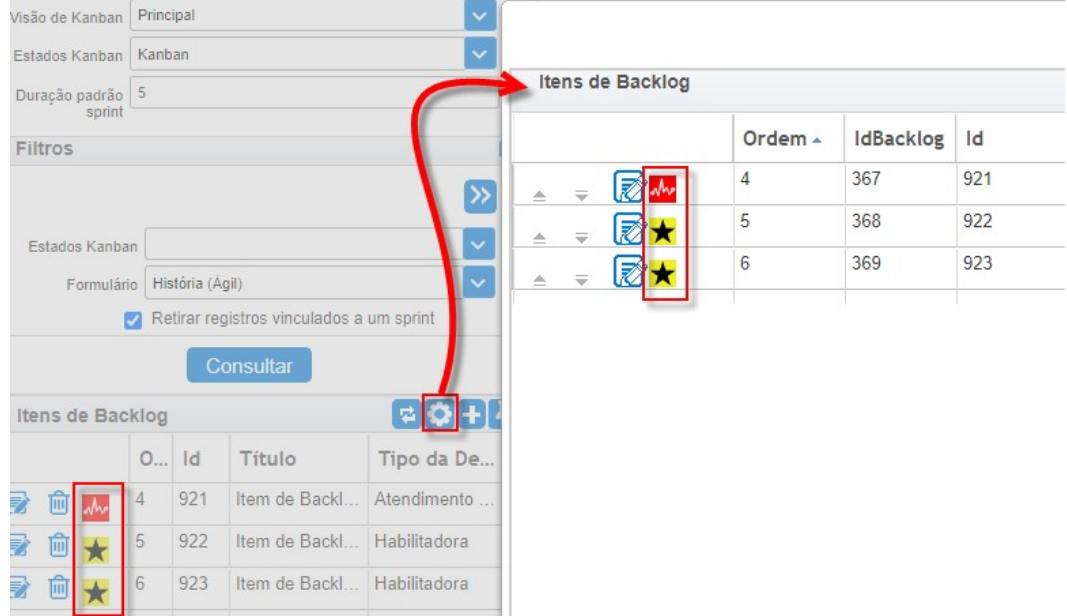

Os ícones para os Tipos de Demanda são definidos no Menu Cadastros > Tipos Genéricos > Tipo de Demanda.

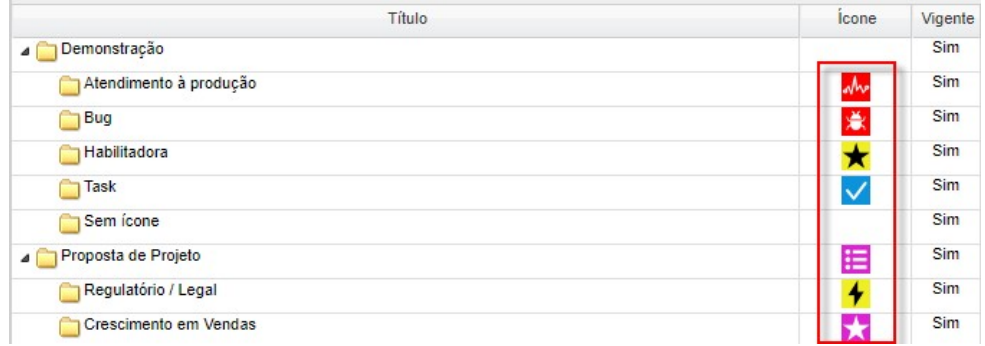

As cores para realce dos Épicos são definidas na seção Épicos da Aba Dados do projeto.

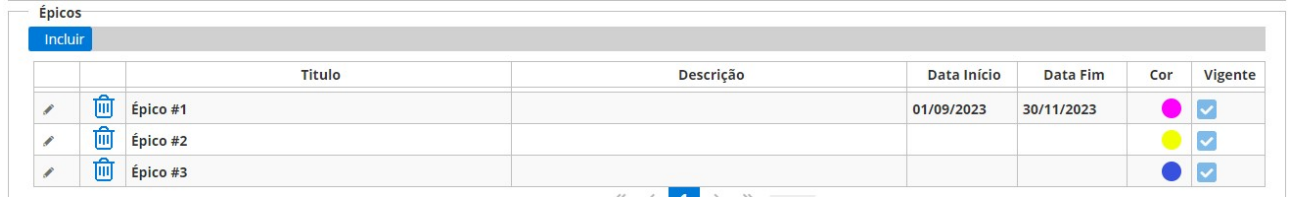

Ainda na seção Épicos, da Aba Dados do projeto, os épicos permanecem listados em ordem alfabética (ascendente), porém os épicos não vigentes passam a constar no final da lista, além de ser permitido informar Data de início e Data de Fim dos épicos, sem afetar os planejamentos itens

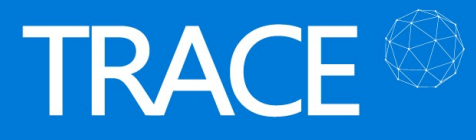

nos sprints.

### Quadro Kanban – Transferência de itens entre visões/quadros do projeto

\* Em atendimento à sugestão de melhoria 24485.

Todos os itens de backlog que forem aprovados (E) ou estiverem no estado final dos seus formulários podem ser transferidos para outras visões/quadros no mesmo projeto, utilizando o "Enviar Para" do menu de contexto do item no quadro principal.

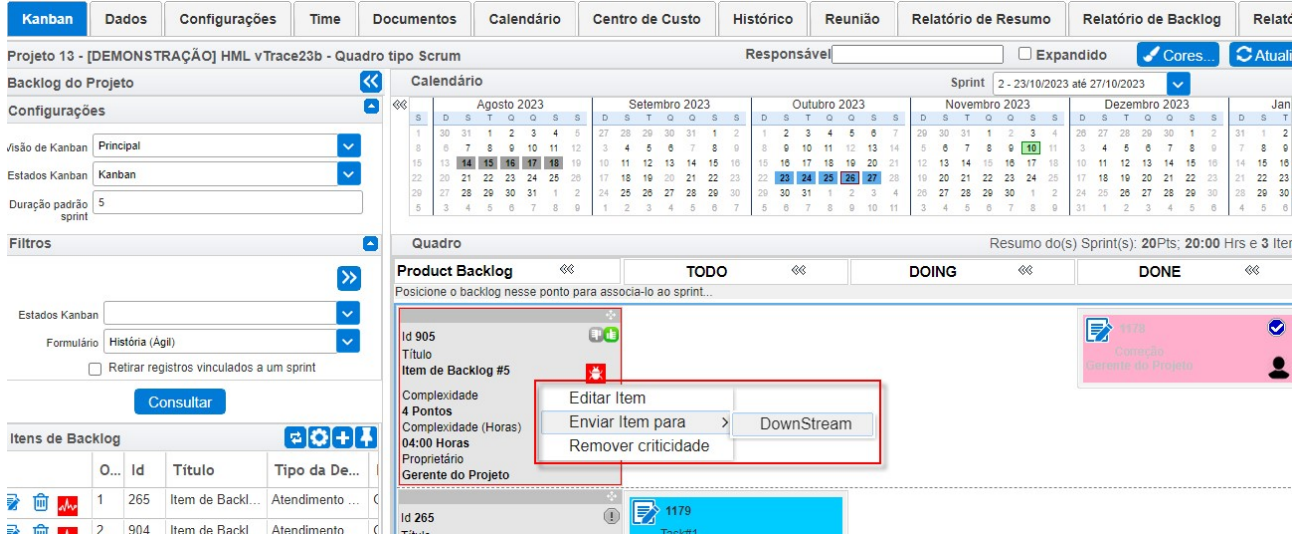

### Quadro Kanban – Encerramento do Sprint – Novas opções para itens não finalizados

\* Em atendimento às sugestões de melhoria 23985 e 25016.

A partir de agora, ao proceder com o encerramento do sprint de um projeto, temos novas opções de encaminhamento para os itens de backlog que não foram finalizados.

Anteriormente, a única opção disponível era "Retornar para backlog", agora você conta com as opções:

- **· Finalizar no sprint**: mantém o item de backlog no sprint em questão e finaliza todas as suas tarefas;
- Retornar ao backlog e finalizar tarefas: retorna o item em questão para o backlog do projeto, para que ele possa ser, posteriormente, vinculado a um próximo sprint e encerra todas as suas tarefas que foram criadas no sprint atual;
- Retornar ao backlog e manter tarefas em aberto: retorna o item em questão para o

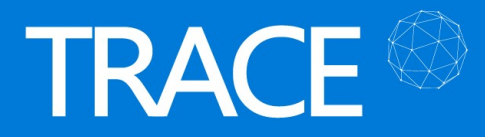

backlog do projeto, para que ele possa ser, posteriormente, vinculado a um próximo sprint, mantendo suas tarefas, que foram criadas no sprint atual, em aberto, possibilitando que, ao associar esse item de backlog num próximo sprint, suas tarefas não finalizadas sejam levadas consigo;

**Enviar para o próximo Sprint**: permitir já enviar o item de backlog não finalizado conjuntamente com suas tarefas não finalizadas, para um próximo sprint em planejamento.

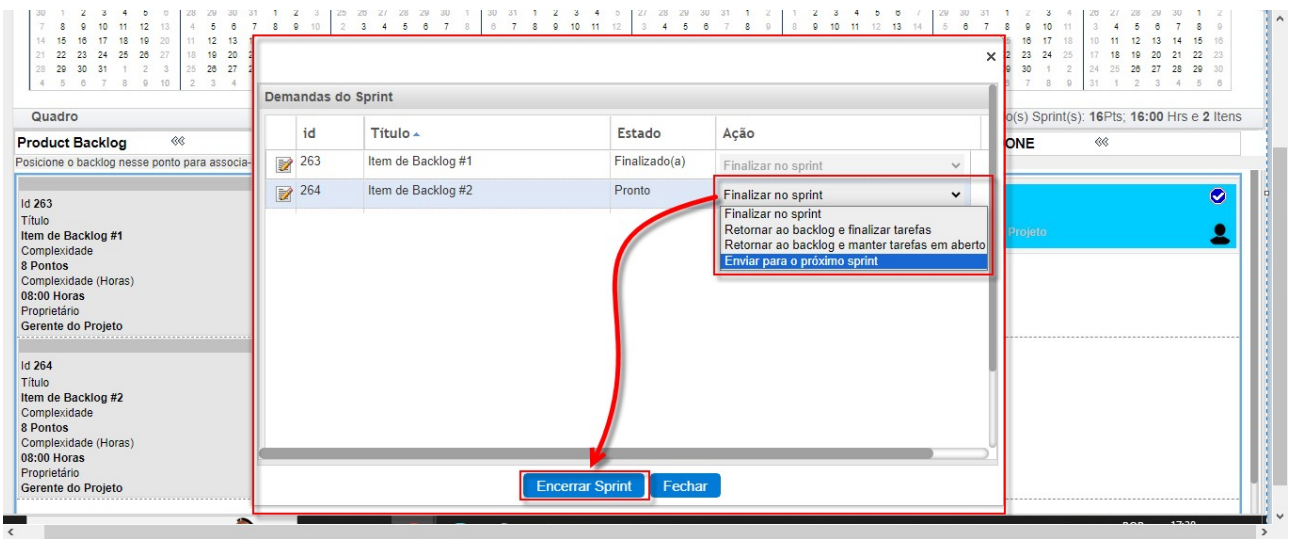

Também foi aumentada a quantidade de caracteres permitida no campo Observação do Encerramento do Sprint para suportar até 1000 caracteres.

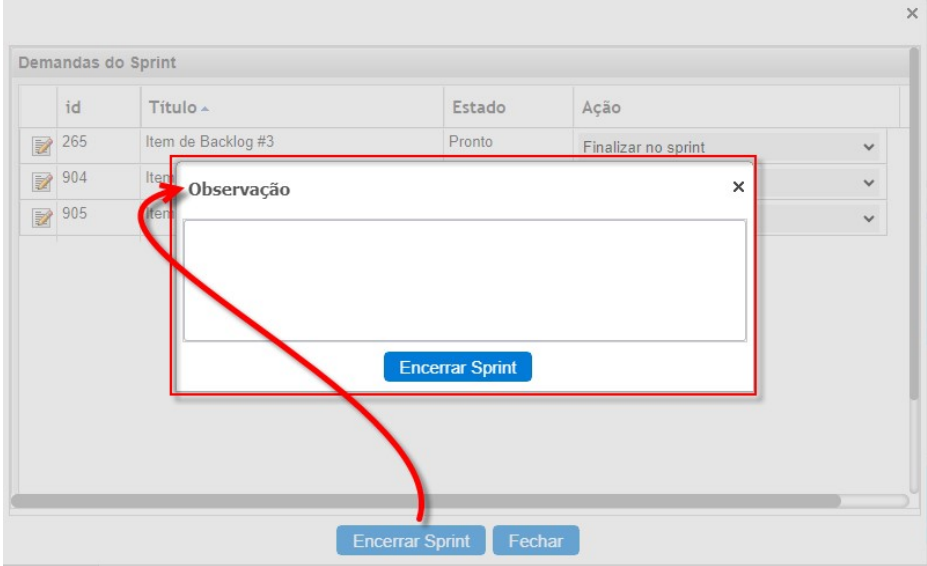

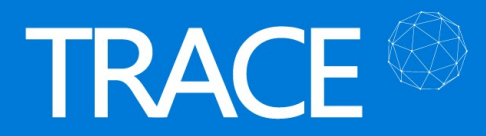

#### Relatório de Backlog – Novas opções de filtros e colunas

\* Em atendimento à sugestão de melhoria 24133.

As opções Visão de Kanban, Tipo de Demanda e Estado de Kanban passam estar disponíveis como opções Filtros e Colunas para exibição de dados no Relatório de Backlog.

As funções de ordenação, agrupamento e exportação foram adaptadas para se aplicarem às novas colunas também.

O filtro de Release desta tela foi adaptado para permitir múltipla seleção de informações para a consulta no relatório.

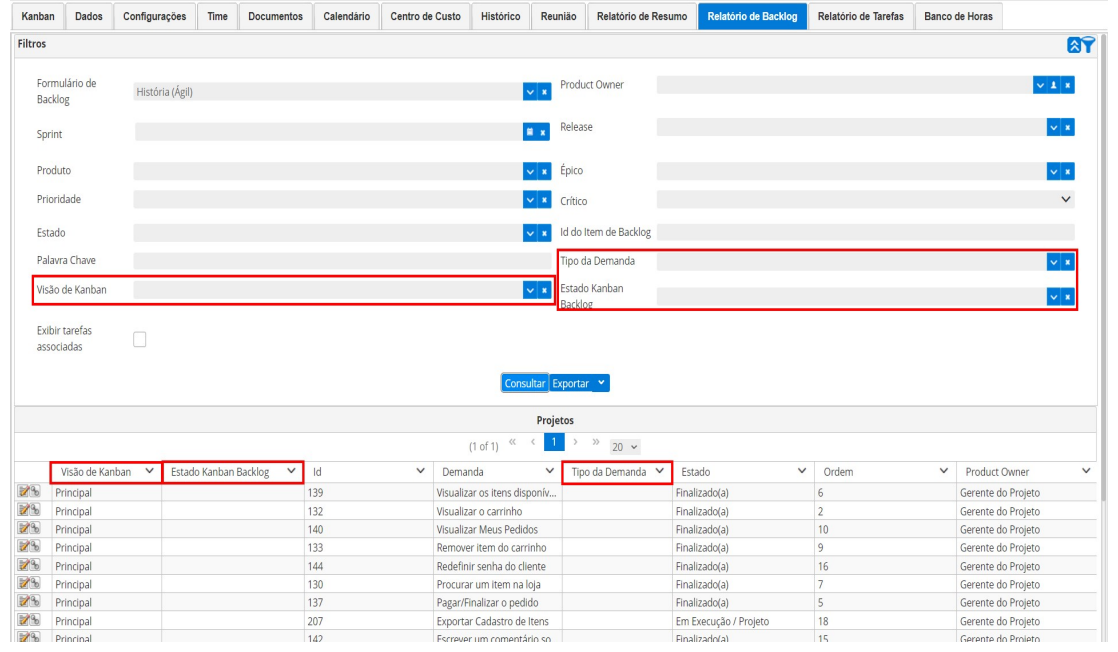

### Relatório Resumo – Melhorias no Gráfico de Burndown

\* Em atendimento à sugestão de melhoria 25031.

Ampliamos a quantidade de detalhes apresentados no Gráfico de Burndown quando o Alvo escolhido é um Sprint do projeto, exibindo de forma mais detalhada as sequintes ocorrências no sprint:

- o Sprint é apresentado com a frequência diária entre as datas de Início e Fim do sprint;
- a Linha do Previsto:
	- o é mantida reta, sem representar a queima de pontos em dias não úteis do projeto, dando a falsa impressão de que está previsto trabalho em dias marcados como não úteis no calendário daquele projeto;

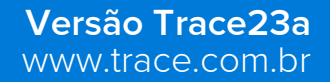

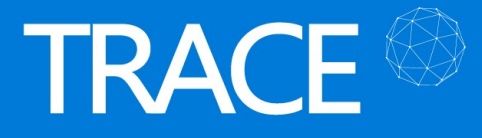

Gráficos

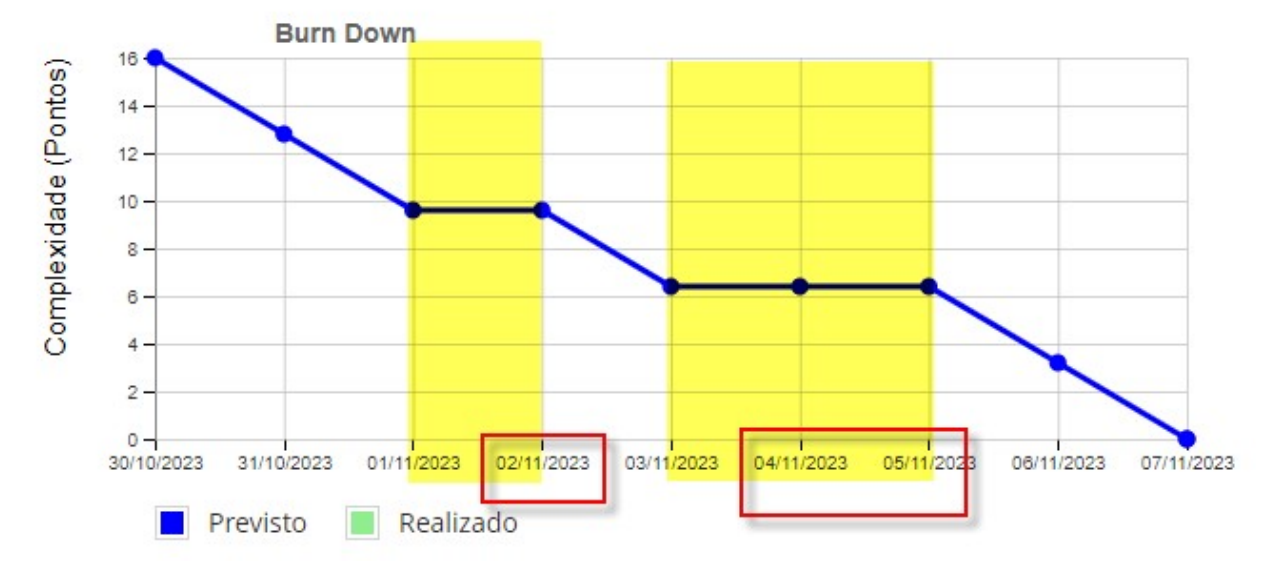

- a Linha do Realizado passa a sinalizar:
	- o a adição de itens no escopo do sprint no dia em que foram adicionados, caso novos itens sejam adicionados ao sprint após o seu planejamento (gráfico faz gancho para cima sinalizando a quantidade de itens - pontos, horas ou tarefas - adicionados fora do escopo do sprint);
	- o a remoção de itens do escopo do sprint, após o seu planejamento, não é representada na linha, permitindo visualizar, ao final do sprint, que pontos/horas/tarefas faltantes (previstos) não foram queimados, dentro do plano original do sprint;
	- o a queda dos pontos/horas/tarefas na linha passa a ser sinalizadas nos dias em que os pontos/horas/tarefas são finalizados (confirmados **+3**) no sprint, e deixam de ser representados de forma linear no período decorrido do sprint;
	- $\circ$  caso haja itens que sejam finalizados (confirmados  $\Box$ ) após a data de fim do sprint, a linha do realizado será representada/estendida até a data em que houver queima de itens;
	- $\circ$  a informação complementar (hint) de quantidade de pontos restantes (a queimar) naquela data sobre os itens do sprint no gráfico.

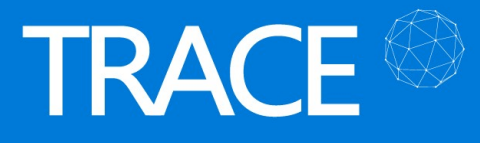

Gráficos

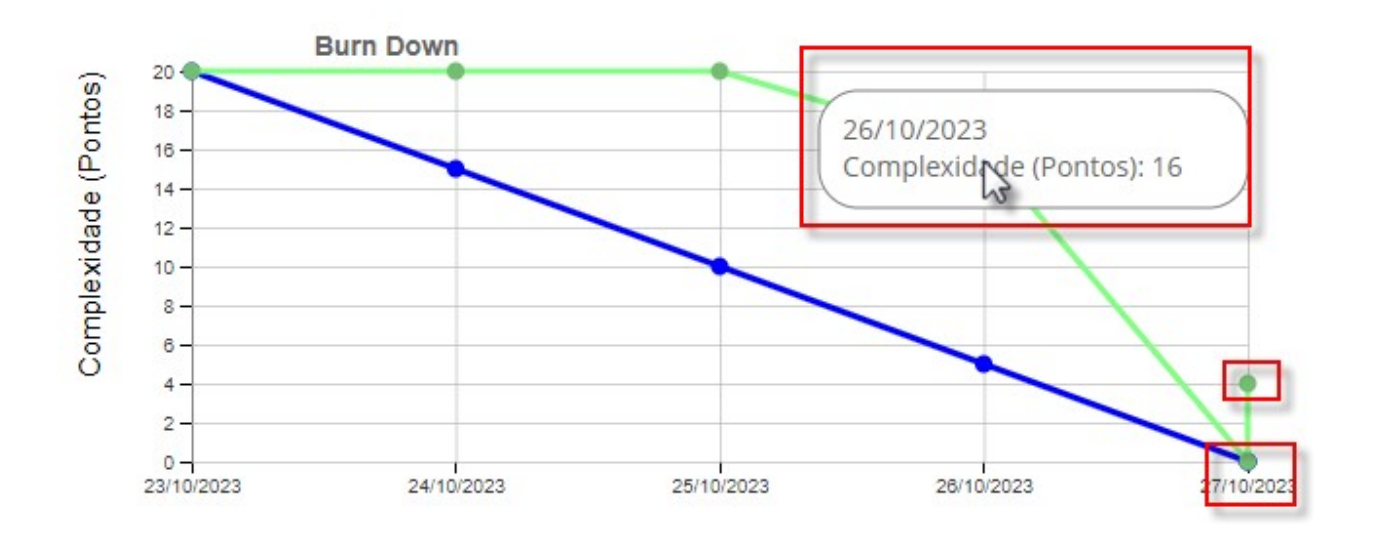

### Relatório Resumo – Melhorias no Gráfico de Burnup

\* Em atendimento à sugestão de melhoria 25304.

O Gráfico de Burnup também teve a quantidade de detalhes disponíveis incrementada, quando o Alvo escolhido é um Sprint do projeto.

As seguintes ocorrências passaram a ser apresentadas:

- o Sprint é apresentado com a frequência diária entre as datas de Início e Fim do sprint;
- a Linha do Escopo:
	- o apresenta a adição de itens no escopo do sprint, no dia em que foram adicionados, caso novos itens sejam adicionados ao sprint após o seu planejamento (gráfico faz gancho para cima sinalizando a quantidade de itens - pontos, horas ou tarefas adicionados fora do escopo do sprint);
	- o apresenta a remoção de itens do escopo do sprint, no dia em que foram removidos, caso itens sejam removidos do sprint após o seu planejamento (**gráfico faz gancho** para baixo sinalizando a quantidade de itens - pontos, horas ou tarefas - removidos do escopo do sprint);
- a Linha do Trabalho Entregue passa a sinalizar:
	- o o acréscimo dos pontos/horas/tarefas referente ao Trabalho passa a ser sinalizado nos dias em que os pontos/horas/tarefas são finalizados (confirmados **+5**) no sprint, e deixam de ser representados de forma linear no período decorrido do sprint;
	- o caso haja itens que sejam finalizados (confirmados **II)** após a data de fim do sprint, a linha do Trabalho Entregue será representada/estendida até a data em que houver

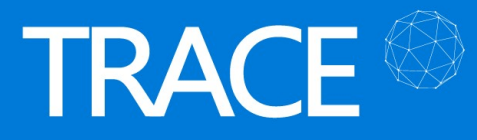

queima de itens;

- o a informação complementar (hint) da quantidade de pontos acumulados no Trabalho Entregue (queimados) até a data em questão no sprint no gráfico;
- passa a ser exibida a linha da Trajetória Ideal, mostrando de forma linear (crescente) acumulativa a distribuição dos pontos a serem atendidos do início ao fim do sprint, desta forma é possível comparar junto a linha do Trabalho Entregue, o quão distantes estamos da evolução ideal do projeto.

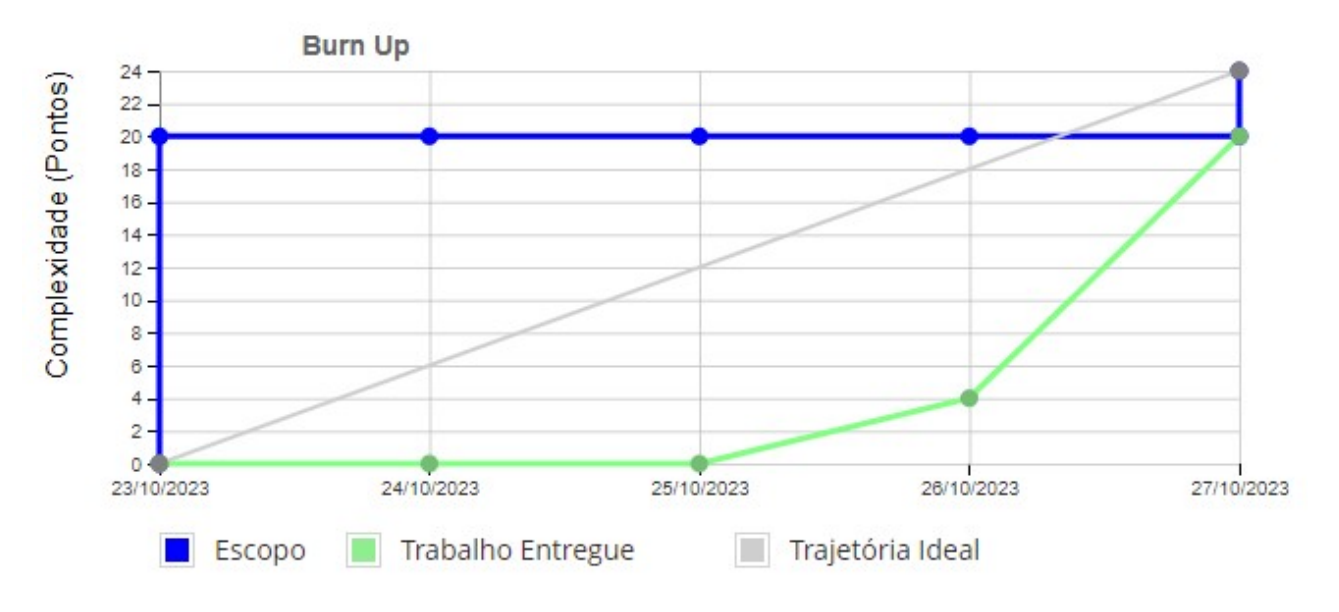

### Relatório Resumo – Novo Gráfico de Velocidade

\* Em atendimento à sugestão de melhoria 25376.

Este gráfico apresenta, sprint a sprint, a quantidade de itens (pontos/horas/tarefas) Planejados e Realizados, num gráfico de barras, ao lado do gráfico de Desempenho no Sprint, que apresenta a quantidade de itens Previstos e Realizados, de forma cumulativa, a cada sprint, num gráfico de linhas.

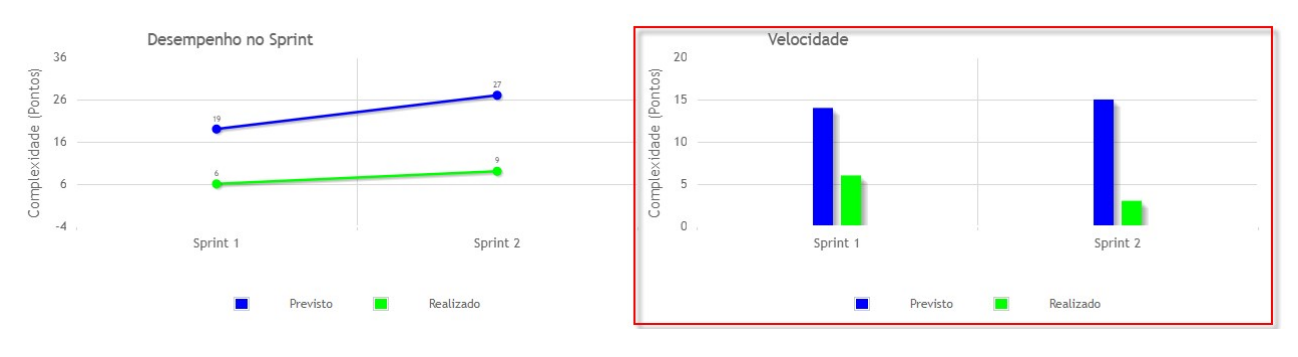

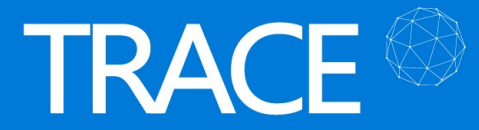

#### Relatório Resumo – Melhorias no Resumo do Sprint

\* Em atendimento à sugestão de melhoria 25381.

A tabela de Resumo do Projeto/Sprint foi aprimorada de forma que, agora é possível acompanhar as mudanças de escopo que houveram nos sprints do projeto.

Quando o Alvo do Relatório de Resumo é o Projeto a tabela de resumo irá mostrar os itens de backlog que estão vinculados atualmente nos sprints do projeto. Agrupando esta consulta por sprint, você tem uma relação geral do que está sendo entregue em cada sprint.

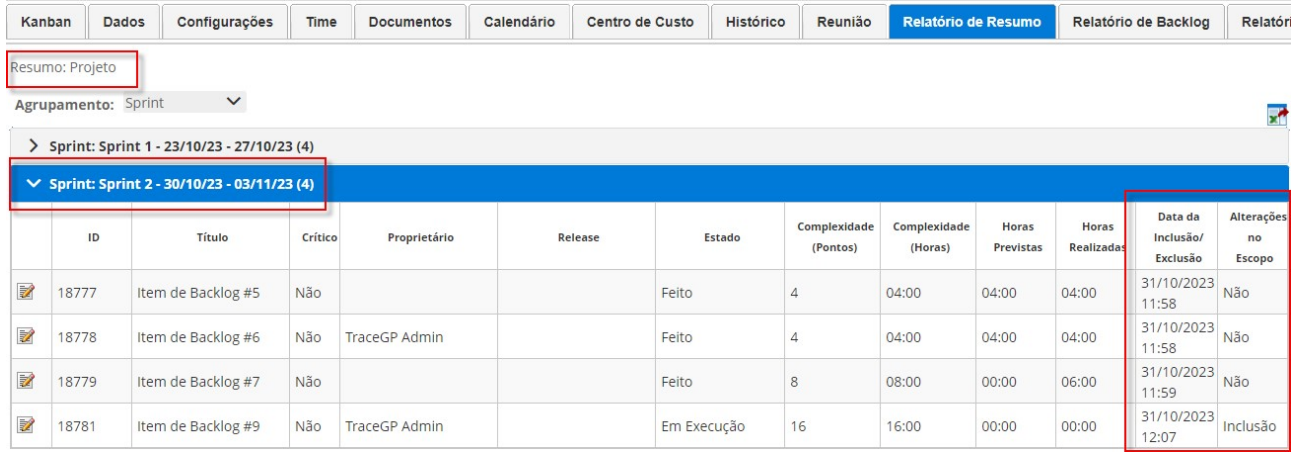

Quando o Alvo do Relatório de Resumo é um Sprint específico, serão apresentadas informações adicionais sobre o planejamento e encerramento do sprint, enquanto a tabela de itens de backlog passa a apresentar, de forma detalhada, o rastreamento de todos os itens que faziam parte do escopo original do sprint, incluindo todas as alterações de escopo, mostrando todas as movimentações de inclusão e exclusão de itens do sprint ao longo da sua execução.

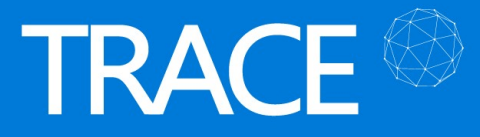

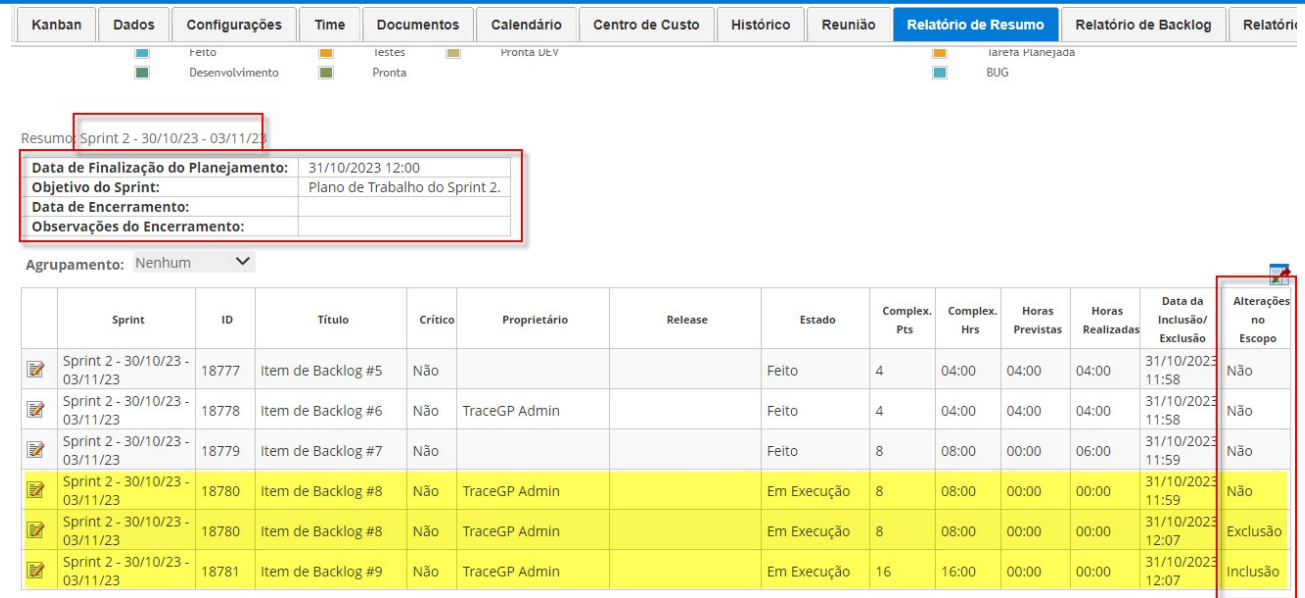

Desta forma, quando o Alvo do Relatório de Resumo é o Sprint, temos um detalhamento ampliado, facilitando o acompanhamento do que ocorreu (histórico) ao longo da execução daquele sprint.

### Projetos Ágeis – Novas permissões de edição

\* Em atendimento às sugestões de melhoria 23951 e 23812.

Em Perspectiva Ágil > Acesso por Relacionamento > Categoria: Projeto disponibilizamos duas permissões adicionais para edição de projetos ágeis:

- Editar os projetos os quais tenho acesso: permite editar todos os projetos ágeis os quais tenho acesso, com a permissão de edição equiparada à permissão do Scrum Master do Projeto;
- Editar projetos no qual os subordinados são Scrum Master: permite editar todos os projetos onde meus subordinados são os Scrum Masters do projeto, com a permissão de edição equiparada à permissão do Scrum Master do Projeto.

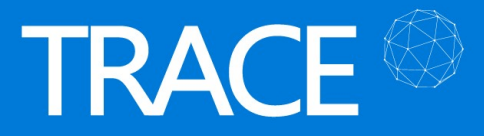

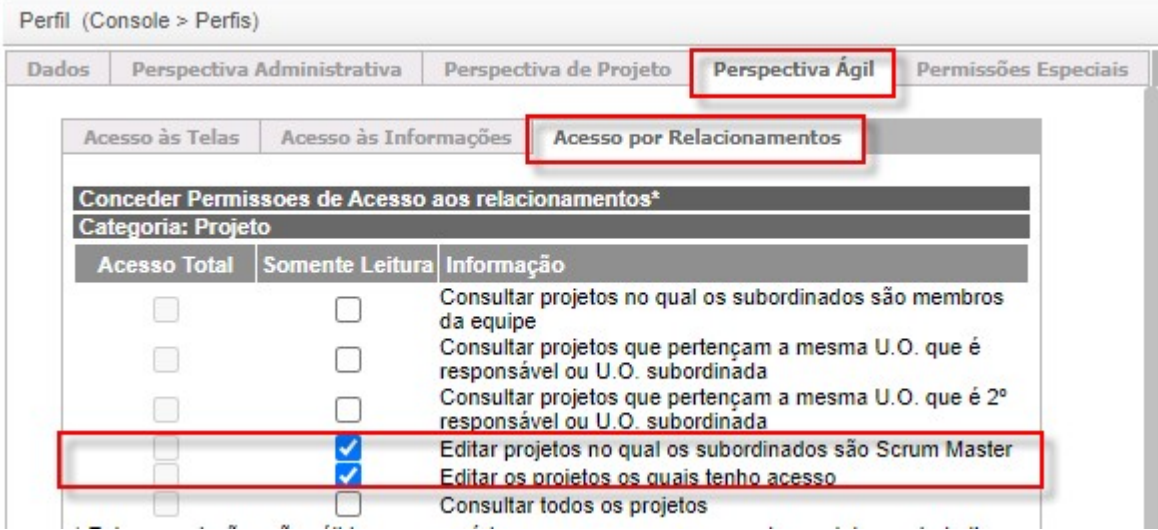

Com estas novas permissões, combinadas as permissões de consulta aos projetos ágeis, você poderá liberar a edição dos projetos a outros profissionais, além do Scrum Master e Product Owner dos projetos, que já possuem está permissão padrão em seus projetos.

## Projetos Tradicionais

### Cronograma – Salvar largura das colunas

\* Em atendimento à sugestão de melhoria 22218.

Todo o redimensionamento que for feito na largura das colunas do cronograma do projeto será mantido para o próximo acesso do usuário.

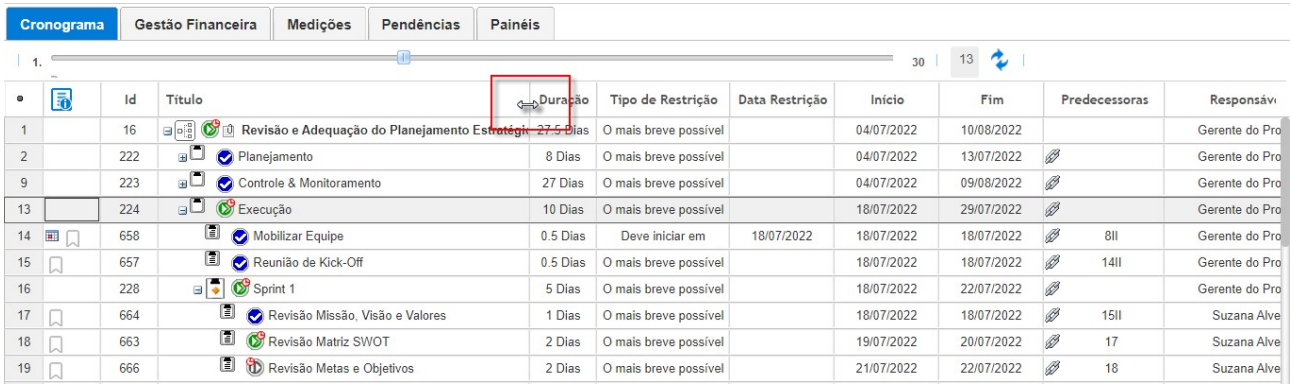

Cronograma – Replanejamento de Custos/Despesas combinado com Cronograma Físico

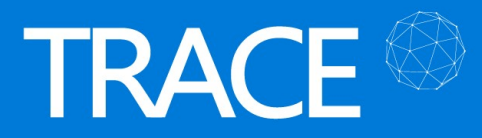

\* Em atendimento à sugestão de melhoria 24681.

Uma nova opção foi adicionada aos projetos tradicionais que permitirá o (re)planejamento dos custos e despesas planejados sincronizados com o cronograma físico do projeto.

Desta forma, toda vez que uma despesa ou receita planejada for lançada e/ou alterada no plano de custos/recebimentos do projeto, sua data de lançamento irá corresponder a data de fim previsto da entidade onde o item foi lançado, ou seja, data de fim previsto do projeto, ou data da entidade (atividade ou tarefa) ao qual o lançamento está associado.

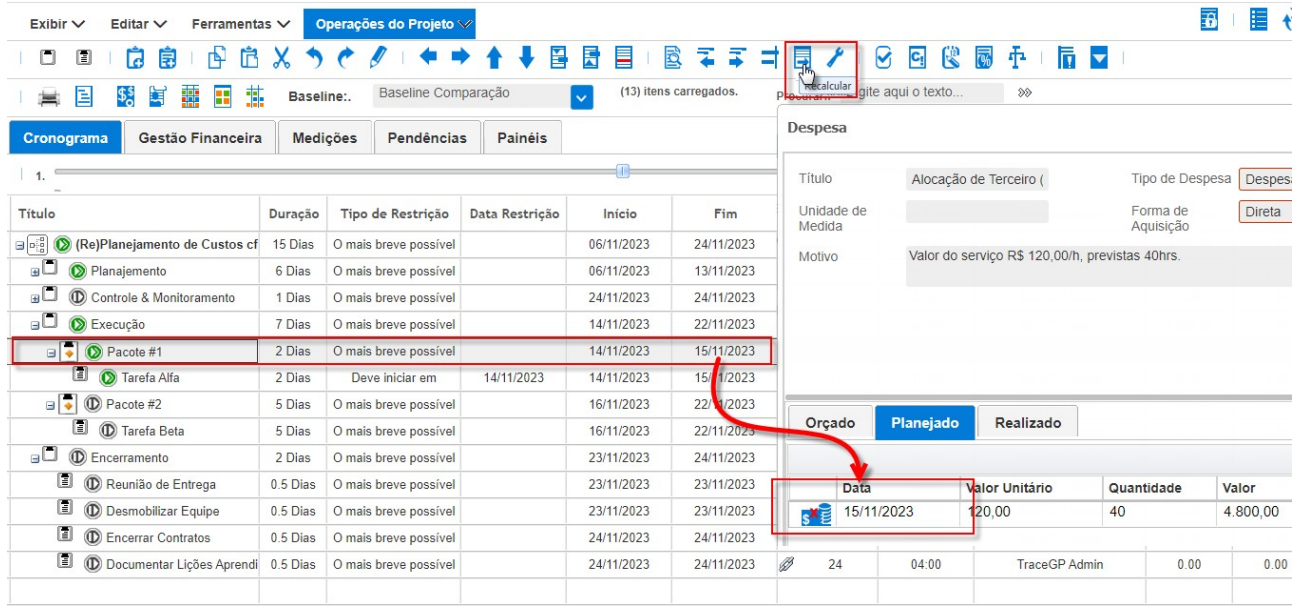

Uma vez realizado o replanejamento do cronograma físico do projeto (alterações de prazos), os itens de cronograma que possuem lançamentos de despesas/receitas planejadas poderão ser imediatamente atualizados clicando sobre a opção Recalcular do cronograma ou serão atualizados automaticamente pelo sistema na rotina noturna, onde o Trace irá revisar e ajustar as datas de lançamentos dos lançamentos planejados nesta modalidade.

A nova opção está localizada em Dados do Projeto e, com ela habilitada, a data de lançamento dos custos e despesas planejada fica bloqueada para alteração e automaticamente fixada.

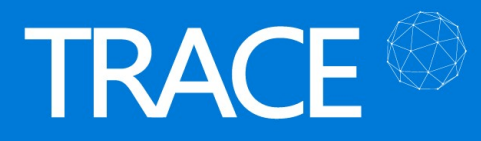

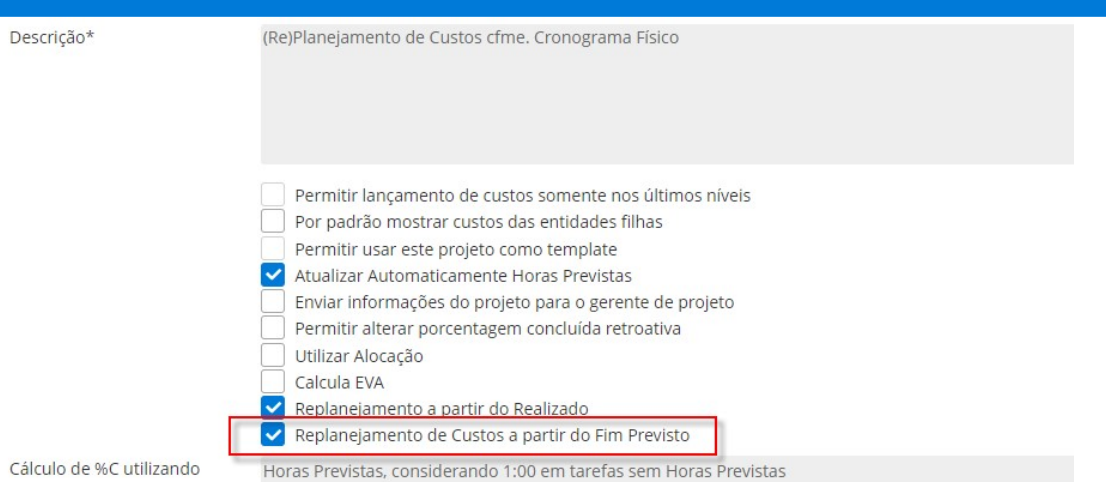

### Dados do Projeto – Cancelar projeto suspenso

\* Em atendimento à sugestão de melhoria 24642.

Nesta versão já é possível Cancelar projetos Suspensos sem ser necessário reiniciar o projeto (voltar a situação anterior) para que o projeto seja, então, definitivamente cancelado.

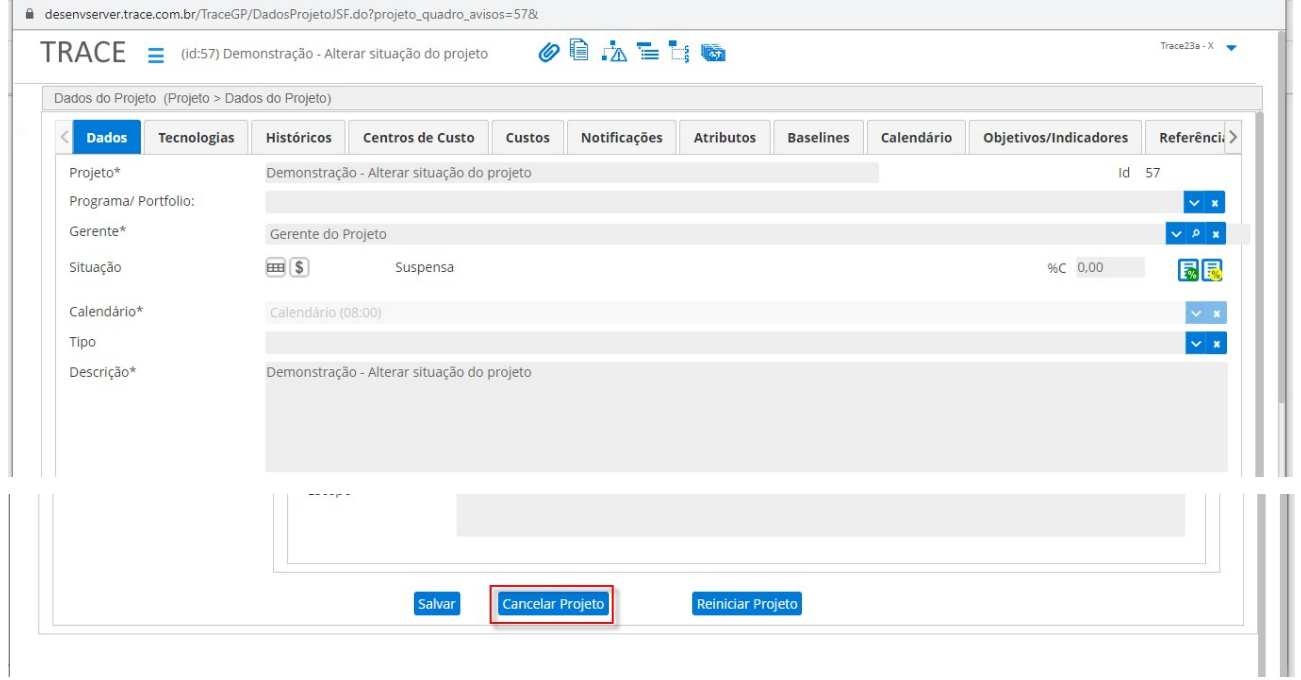

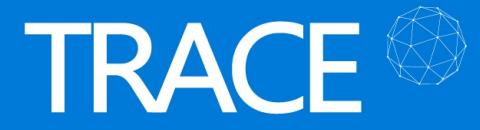

## Demandas

### Demandas – Nova permissão de acesso às demandas a partir de projetos (tradicionais e ágeis)

\* Em atendimento à sugestão de melhoria 24045.

Uma nova permissão de Acesso por Relacionamento, para a Categoria: Demanda e Relatório de Esforço por Demandas, foi disponibilizada nos perfis, permitindo Acessar demandas vinculadas aos projetos nos quais faço parte da equipe (recurso) /time (recurso e PO).

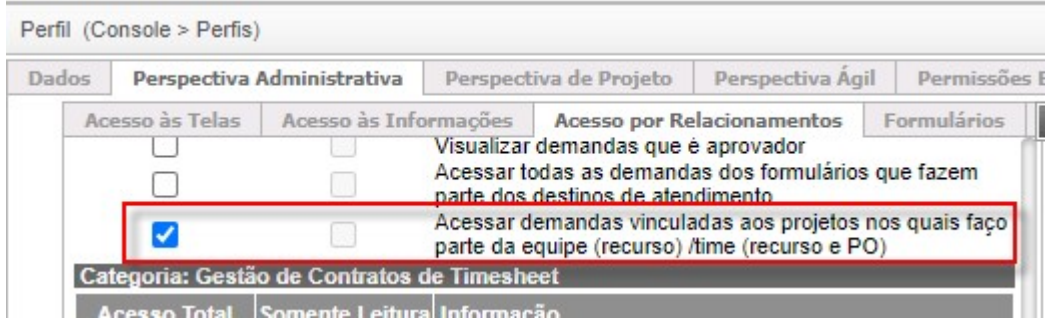

Esta nova opção, permitirá aos usuários, consultar livremente as demandas vinculadas aos projetos do recurso, na listagem de demandas das telas:

- Menu Demandas > Cadastrar Demandas;
- Menu Demandas > Consultar Demandas;
- Menu Força de Trabalho > Relatórios > Relatório de Esforço por Demandas.

Note que, esta permissão apenas libera a consulta das demandas que se incluem na situação da permissão em questão combinada com a permissão dos Formulários que o usuário tem permissão de, pelo menos, Visualização. Já a edição das demandas ainda continua atrelada à Permissão de Edição, que foi definida para estado em questão nas configurações do formulário.

Esta permissão considera tanto os projetos tradicionais, onde o usuário consta da lista de Recursos, quanto nos projetos ágeis, onde o usuário faz parte do Time, como Recurso e/ou Product Owner.

#### Demandas – Controle de Aprovações – Novas opções de reprovação

\* Em atendimento às sugestões de melhoria 24760 e 24701.

Agora você terá duas opções de configuração no Controle de Aprovações para configurar

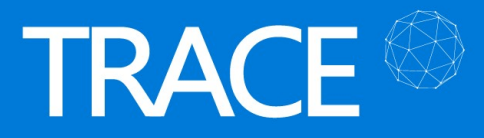

como você desejar o comportamento, durante as avaliações de reprovação, quando os avaliadores tem pesos iguais.

Até a versão anterior, num ciclo de aprovações onde todos os avaliadores tem peso iqual, a reprovação da demanda apenas ocorre após todos os avaliadores informarem sua posição quando, "por votação", a maioria reprova a demanda.

Nesta nova versão, disponibilizamos a opção de configuração para que a reprovação já possa ocorrer na primeira recusa, desta forma, quando ocorrer a primeira avaliação de reprovação, a demanda já será automaticamente direcionada ao estado configurado para a reprovação, sem ficar pendente de avaliação dos demais avaliadores.

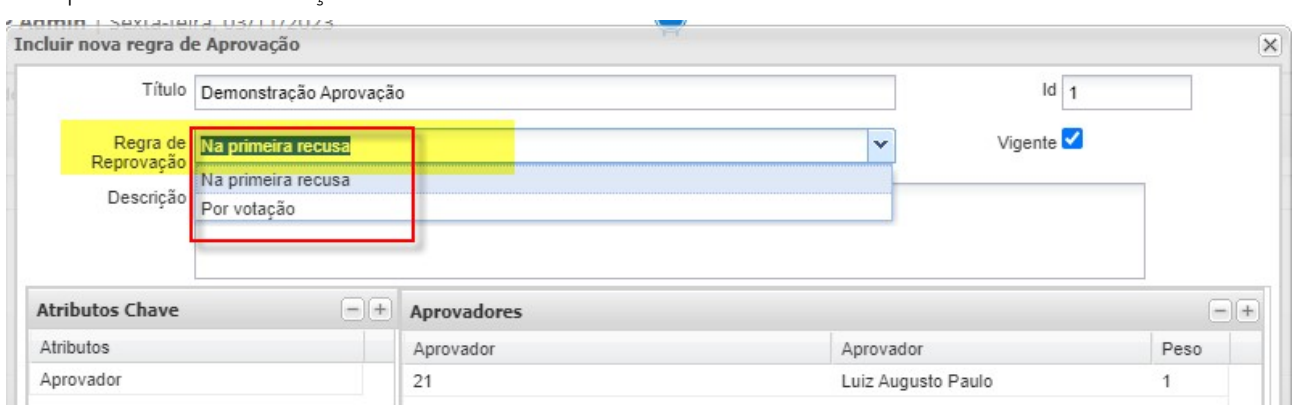

Os controles de aprovação configurados previamente seguem o comportamento anterior e já estarão com a opção "Por votação' pré-selecionados, mas você poderá alterá-los conforme o comportamento desejado.

Adicionalmente, na Aba Aprovações das demandas, removemos a coluna peso que estava visível aos aprovadores.

#### Demandas – Aumento do espaço para visualização/edição de ocorrências

\* Em atendimento à sugestão de melhoria 25094.

Aumentamos o espaço do assunto das ocorrências, facilitando a visualização e/ou inclusão do texto das ocorrências no Trace.

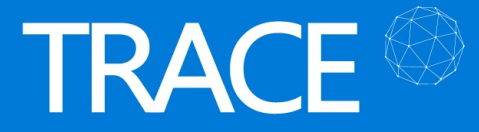

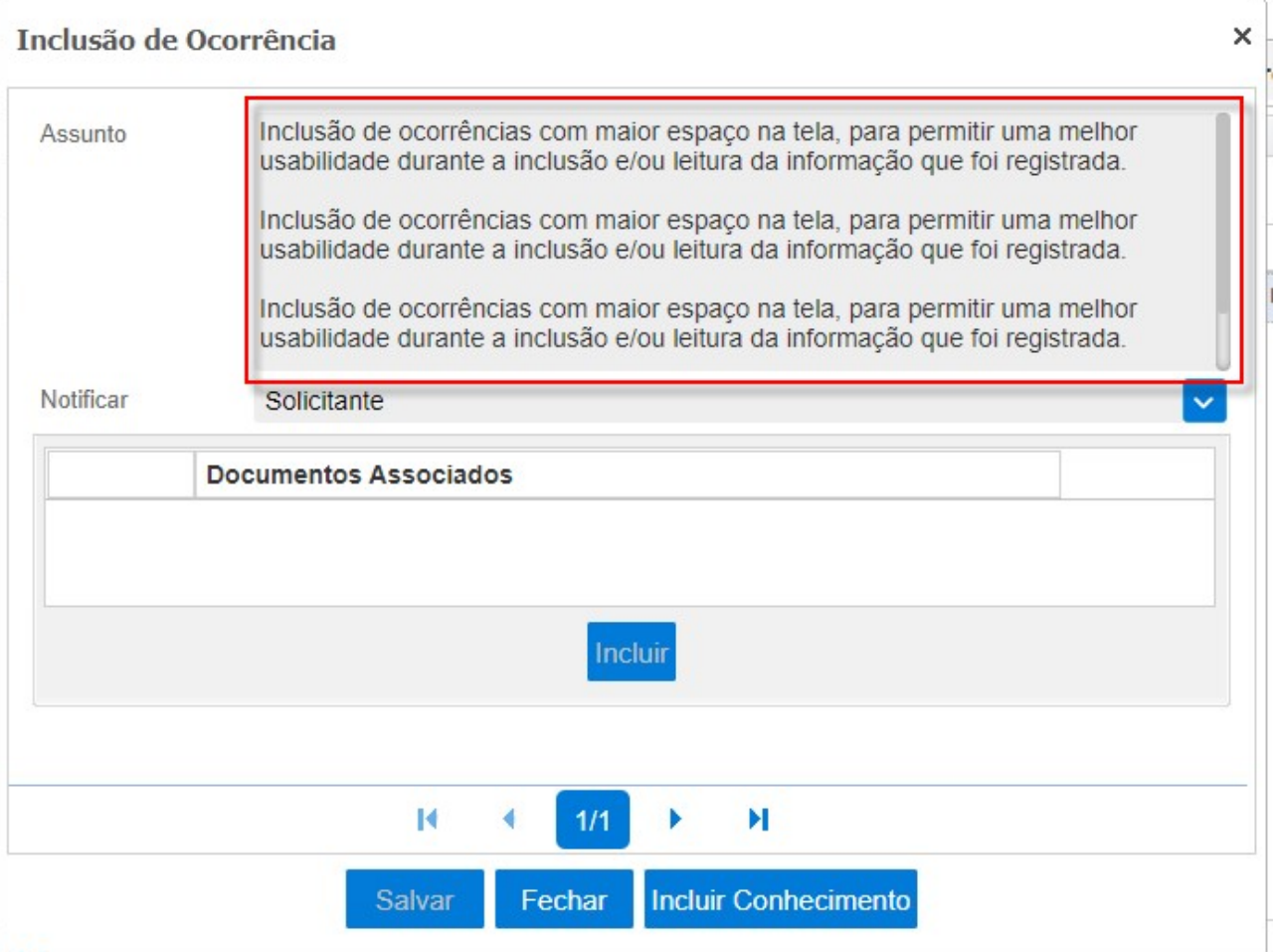

### Demandas – Direcionamento do link de notificações de ocorrências

\* Em atendimento à sugestão de melhoria 20315

Atualizamos o link enviado nas notificações de ocorrências para que siga o mesmo padrão das demais notificações de demandas, fazendo com que seja aberta apenas uma tela (aba) em seu navegador com a tela da demanda.

### Demandas – Matriz – Confirmação de cópia de dados para linhas abaixo

\* Em atendimento à sugestão de melhoria 20094

Acrescentamos uma mensagem de confirmação para a função copiar/replicar dados para as linhas abaixo, dos atributos do tipo matriz, de forma que, ao clicar no botão sem perceber, os dados

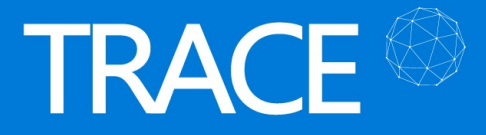

não sejam substituídos sem que o usuário perceba e acabe efetivando uma alteração indevida.

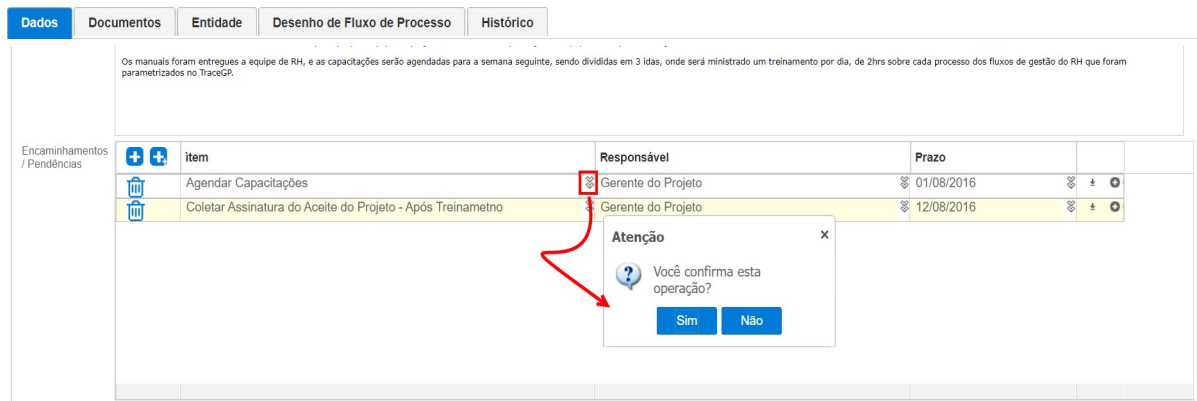

## Tarefas Avulsas

### Migração para projetos ativos

\* Em atendimento à sugestão de melhoria 20968.

A partir de agora, a realização da migração de tarefas avulsas para projetos tradicionais já será, por padrão, exibida apenas os projetos ativos (desconsiderando os projetos concluídos e cancelados) para facilitar a execução desta ação.

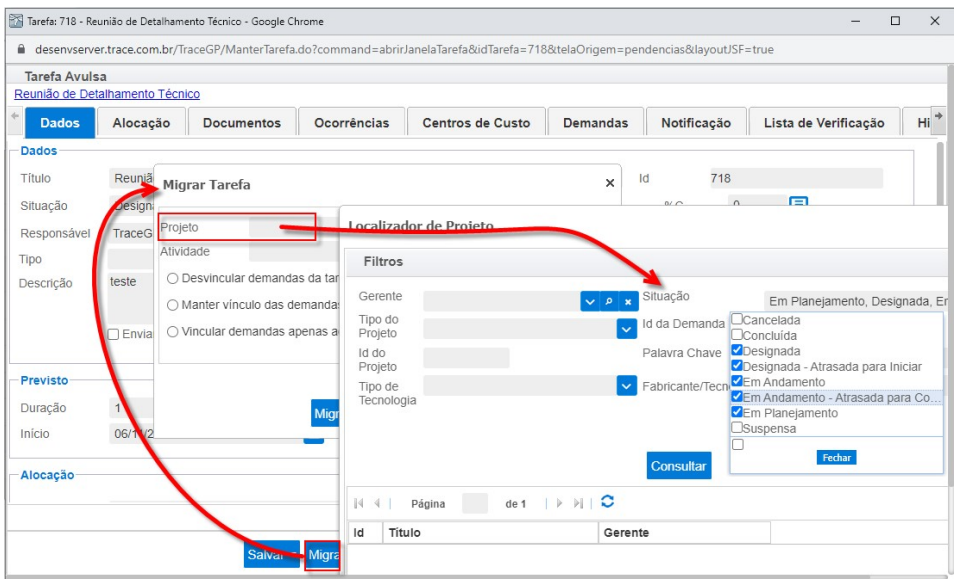

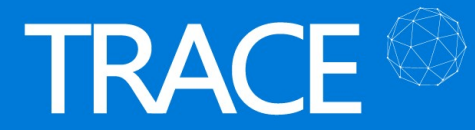

## Relatórios & Dashboards

### Painel de Gestão Pessoal – Melhorias

\* Em atendimento à sugestão de melhoria 24072.

As seguintes melhorias foram disponibilizadas no Painel de Gestão Pessoal:

 Seção Demandas – Filtro Período: Disponibilizamos o filtro Período para a seção Demandas com o padrão dos Últimos 2 Meses, que pode ser alterado pelo usuário logado, filtrando as demandas pela sua Data da Alteração, ou seja, as demandas que tiveram alteração no período informado;

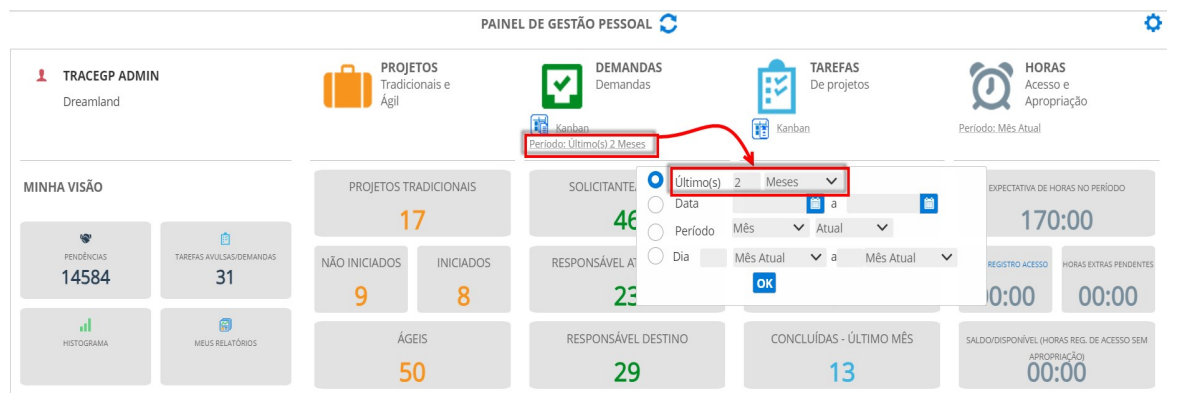

 Seções Demandas & Tarefas - Box (Caixas) de Contadores: As consultas dos contadores destas seções foram alteradas para utilização de consultas próprias, eliminando o acréscimo de dados não utilizados para exibição nestes itens;

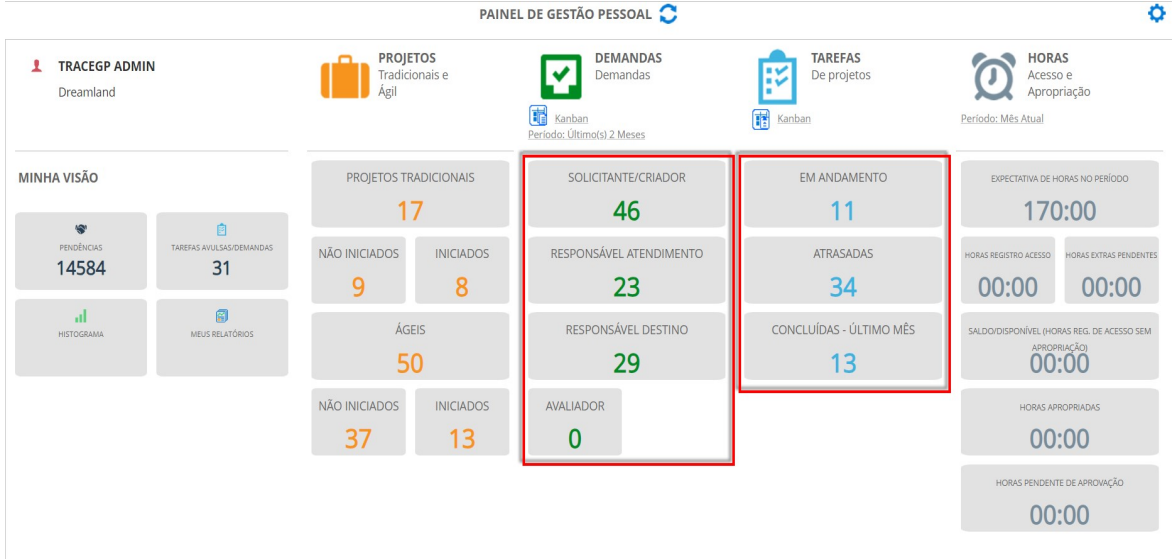

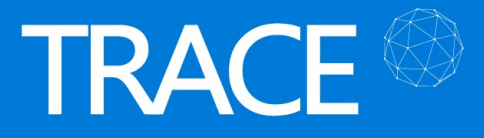

 Lista de Demandas (Drill): As consultas das demandas foram ajustadas para trazerem somente as informações necessárias para apresentação dos dados na tela, eliminando também dados desnecessários à consulta;

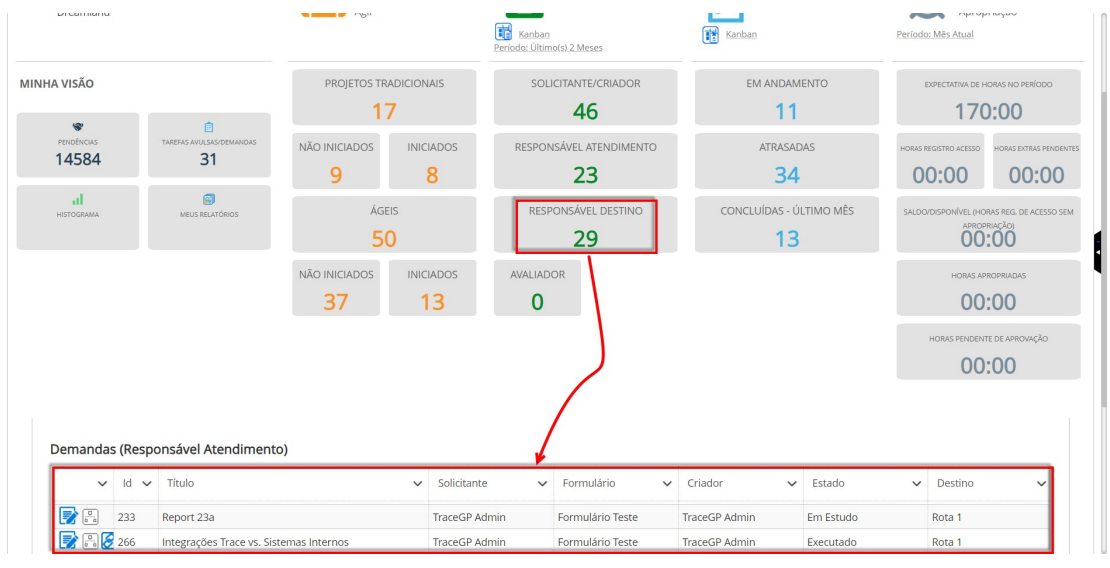

 Seção Tarefas – Box Tarefas Concluídas: teve sua consulta alterada para listar apenas as tarefas concluídas no Último Mês.

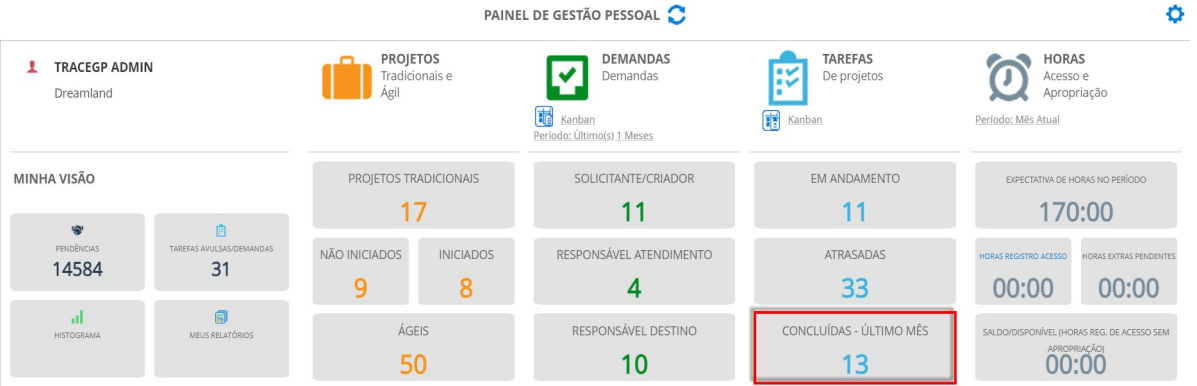

#### Dashboards – Gráficos de Pizzas – Exibição do valor absoluto das fatias

\* Em atendimento à sugestão de melhoria 23843.

Além da informação de %, referente as fatias do gráfico de pizza, o valor absoluto (total) referente ao montante da fatia também passa a ser exibido tanto ao lado dos itens nos gráficos, quanto no hint ao posicionar o mouse sobre a fatia.

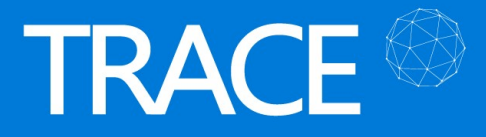

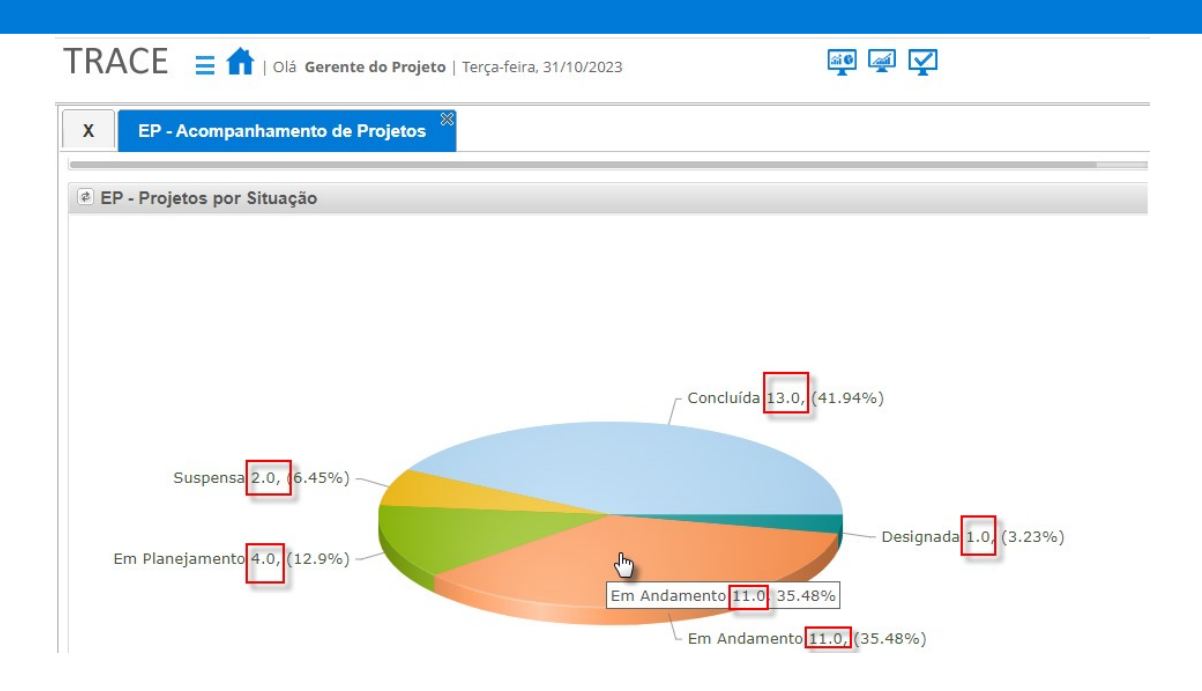

### Dashboards – Listagem de Projetos – Disponibilização da Bandeira de situação do Cockpit de Projeto

\* Em atendimento à sugestão de melhoria 23948.

Nos portlets que exibem a Listagem de Projetos Tradicionais foi disponibilizada a opção de adicionar a exibição da Bandeira (Flag) de Situação (Vermelho, Verde e Amarelo) que é definida no Cockpit de Projetos.

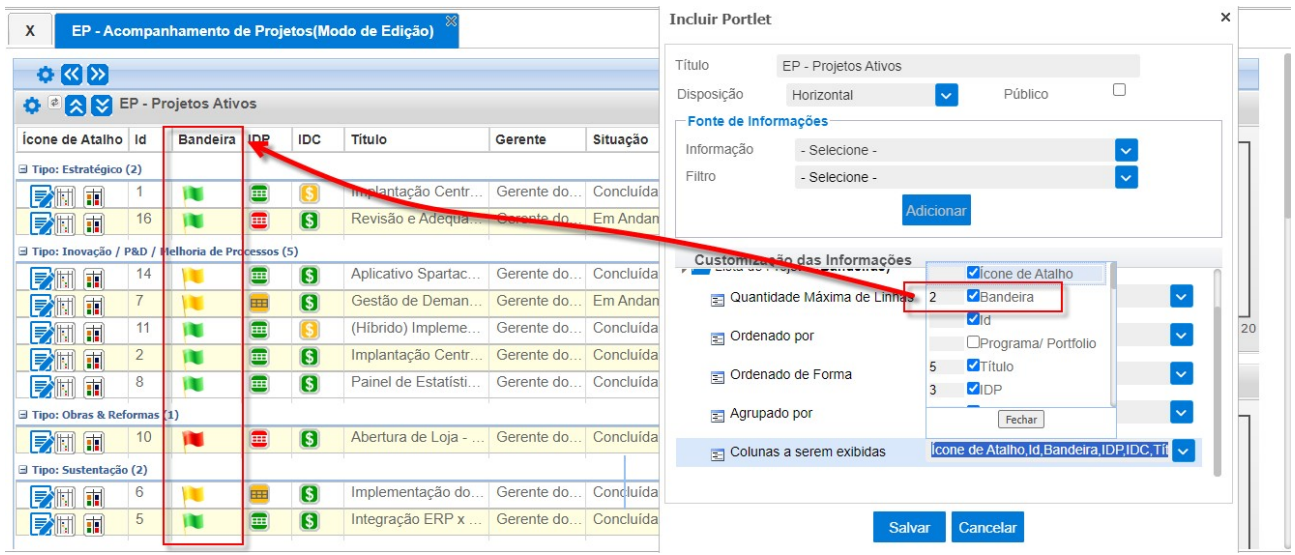

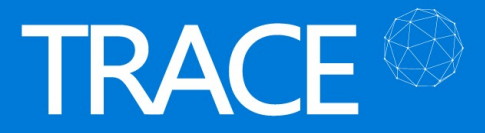

#### Dashboard – Atualização de Portlets ao Fechar Popup de Demandas

\* Em atendimento à sugestão de melhoria 24359.

Removemos a atualização (refresh) que ocorria no portlet de origem ao Fechar as pop-ups de demandas que eram abertas apenas para visualização. A partir de agora, apenas ocorrerá a atualização do portlet de origem caso a demanda seja salva ou seu estado seja alterado (via botões de ação).

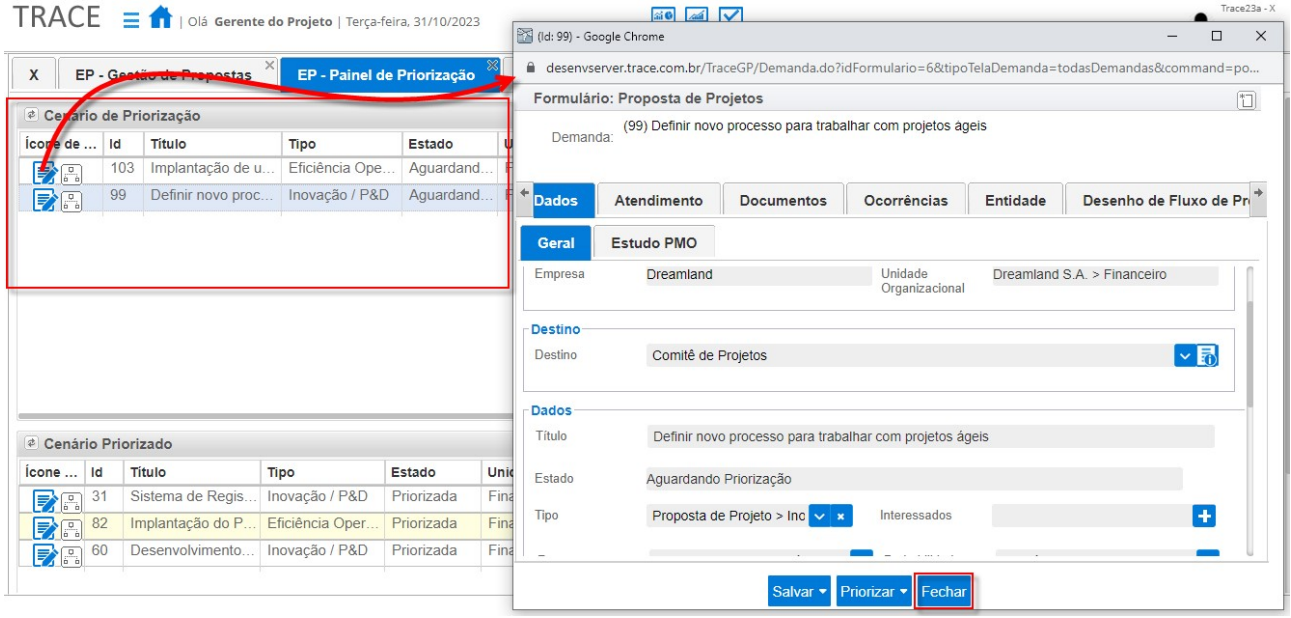

### Cockpit de Projetos – Adequação na visualização de atributos

\* Em atendimento à sugestão de melhoria 24009.

Otimizamos a visualização da seção de atributos no Cockpit de Projetos para que os títulos (labels) dos atributos que foram personalizados para o projeto sejam exibidos acima do seu conteúdo, facilitando a sua leitura.

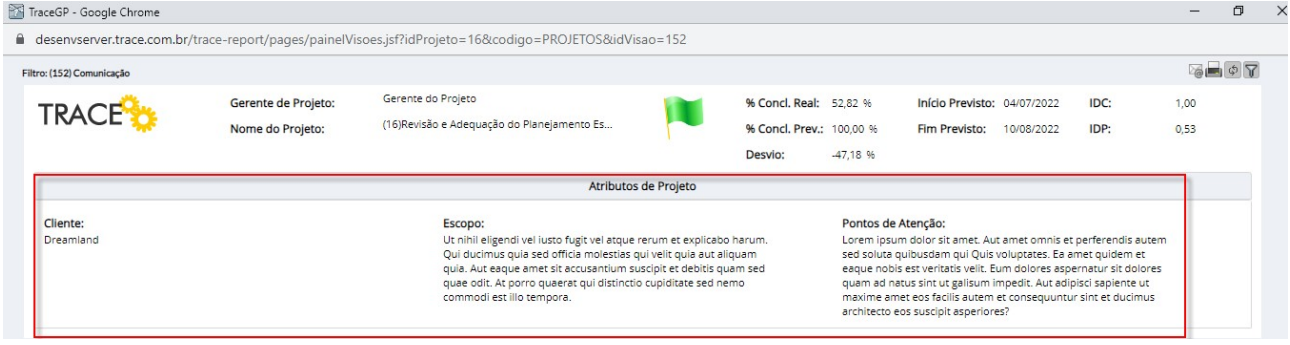

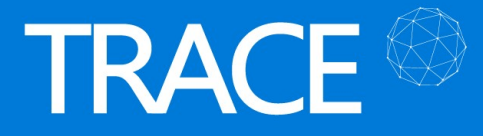

#### Consulta Horas Trabalhadas – Facilitadores para o preenchimento de filtros

\* Em atendimento à sugestão de melhoria 24819.

Disponibilizamos facilitadores para o preenchimento dos filtros Período e Projetos no relatório de Consulta Horas Trabalhadas (Menu Força de Trabalho).

No filtro Período, caso você já tenha preenchido um período utilizando a opção Data <dd/mm/aaaa> a <dd/mm/aaaa>, você poderá alterar as datas na própria caixa de exibição do campo, sem precisar abrir novamente o componente de seleção de período. Ao digitar as datas sem informar o ano, usando ENTER ou TAB, o ano será preenchido com o ano atual.

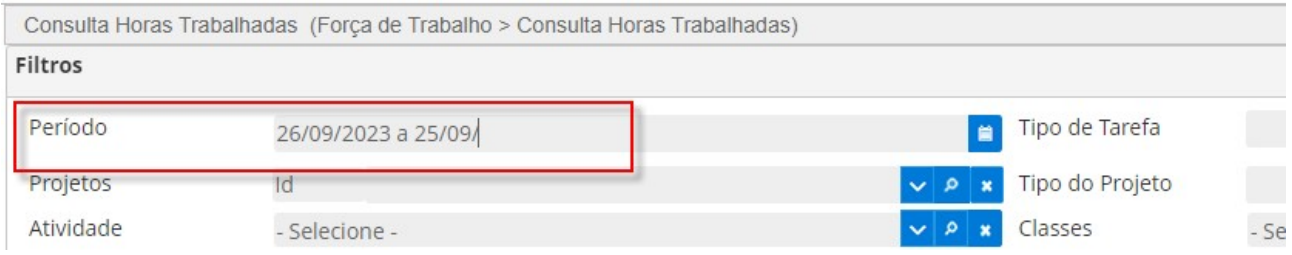

Ainda no componente de seleção de Datas do filtro Período, também foi liberada a opção de

digitação das datas nas caixas de exibição dos campos, ao invés da seleção a partir do ícone O autocompletar para o mês atual e ano atual, também estão disponíveis nestes campos ao usar ENTER e TAB.

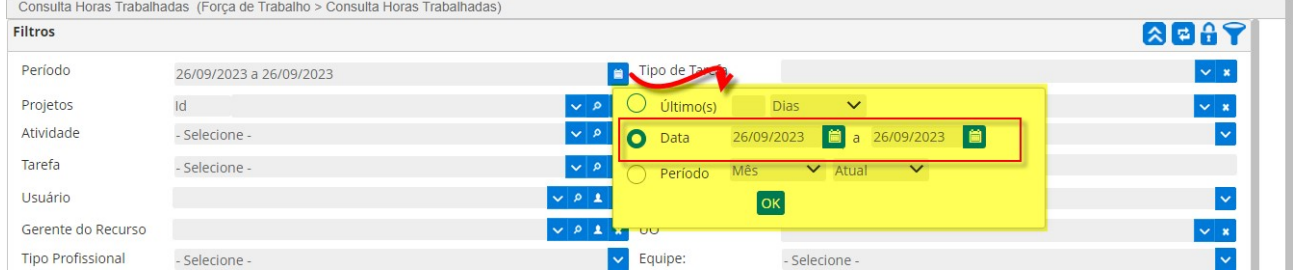

Já para o filtro Projetos, disponibilizamos a caixa Id que permitirá informar direto o ID do projeto desejado para a consulta. Bastará informar o ID do projeto e digitar ENTER ou TAB e, havendo a existência do projeto, o projeto será automaticamente preenchido no campo ao lado sem

a necessidade usar os ícones **para seleção dos projetos.** 

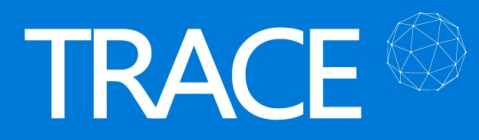

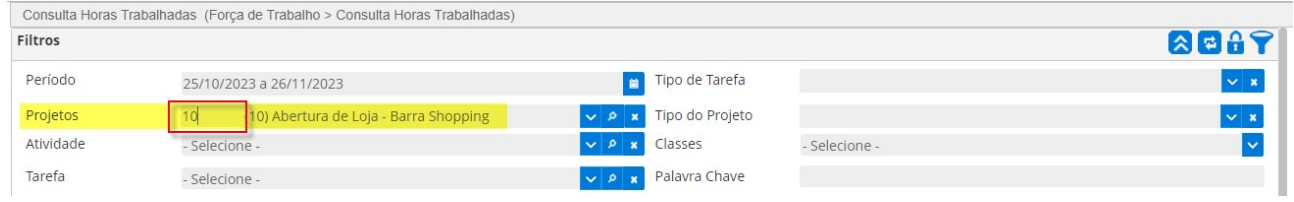

## Apropriação de Horas

### Configuração de formato da apropriação (por tempo total ou por intervalo) configurável por Padrão Horário

\* Em atendimento à sugestão de melhoria 24368.

Disponibilizamos a possibilidade de definir o formato de apropriação de horas (por tempo total ou por intervalo, informando hora de início e fim da apropriação) na configuração do padrão horário dos usuários.

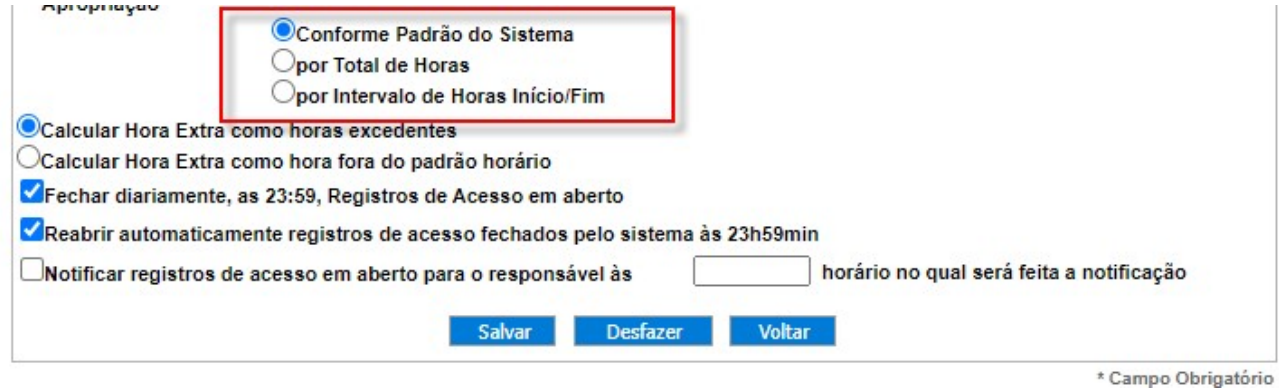

Desta forma, podemos ter diferentes configurações para os usuários apropriarem suas horas, dependendo da configuração do seu padrão horário. Por padrão, todos os padrões horários assumem automaticamente a mesma configuração geral do sistema na opção Conforme padrão do sistema.

A configuração padrão do sistema para habilitar a utilização do intervalo de horas para apropriação é feita em Console > Configurações > Aba Trace Way.

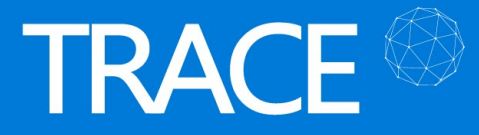

Configurações (Console > Configurações)

#### Configurações

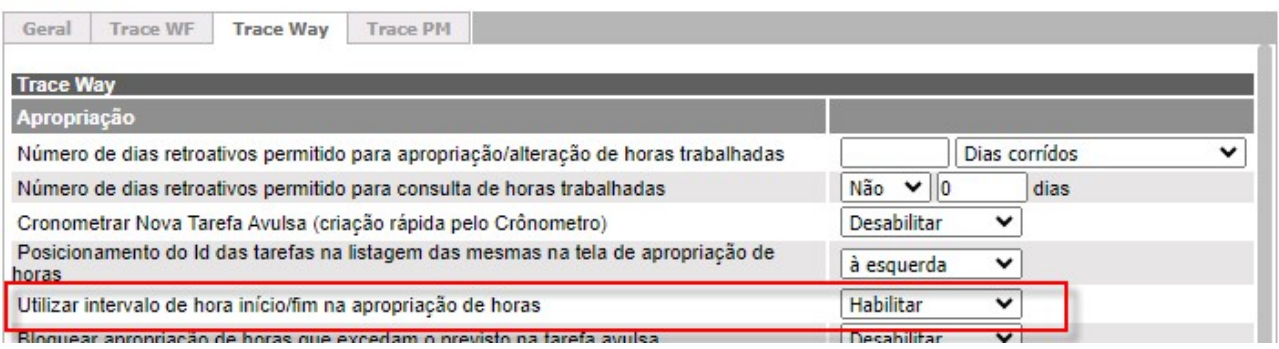

## Miscelâneas

### Configurações >Trace Way – Registro do modificador do campo Número de dias retroativos

\* Em atendimento à sugestão de melhoria 24183.

Passamos a registrar também a alteração do campo Número de dias retroativos na seção Apropriação (Console > Configurações), gravando a data e o usuário que efetuou alteração para auditorias posteriores.

#### **Performance**

\* Em atendimento às sugestões de melhoria 24392, 24072, 24635 e 25214.

As seguintes telas e recursos sofreram adequação de performance nesta versão:

- Pop-up de Edição da Demanda (melhoria de performance na checagem de permissões da Aba Ocorrências);
- Minha Visão > Painel de Gestão Pessoal;
- Força de Trabalho > Diagrama de Alocação (Lazy Load dos filtros de Unidade Organizacional);
- Adequação na Rotina Noturna: Recalculo de Calendários de Recursos.

#### Atualização da API de WebServices do Trace

\* Em atendimento às sugestões de melhoria 23404 e 23662.

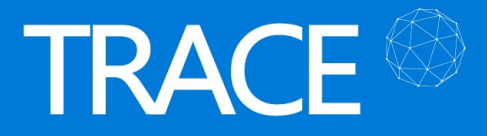

Os seguintes serviços foram atualizados nos WebServices de Demandas, da API do Trace:

- Método BuscarUOs: Foi incluído no objeto de retorno desse serviço a informação do 1º e o 2<sup>º</sup> responsável pela UO consultada, permitindo a visualização do id e login de ambos.
- Método listarDemandasSolicitanteCriador: Inclusão de dois novos parâmetros opcionais para serem filtradas as demandas pelos seus títulos e situações.

Para mais detalhes, entre em contato com a nossa equipe de atendimento.

CONTATO: Acesse a Central do Cliente pelo link: https://www.trace.com.br